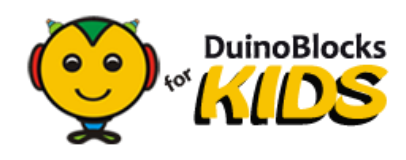

# **PLANOS DE AULA**

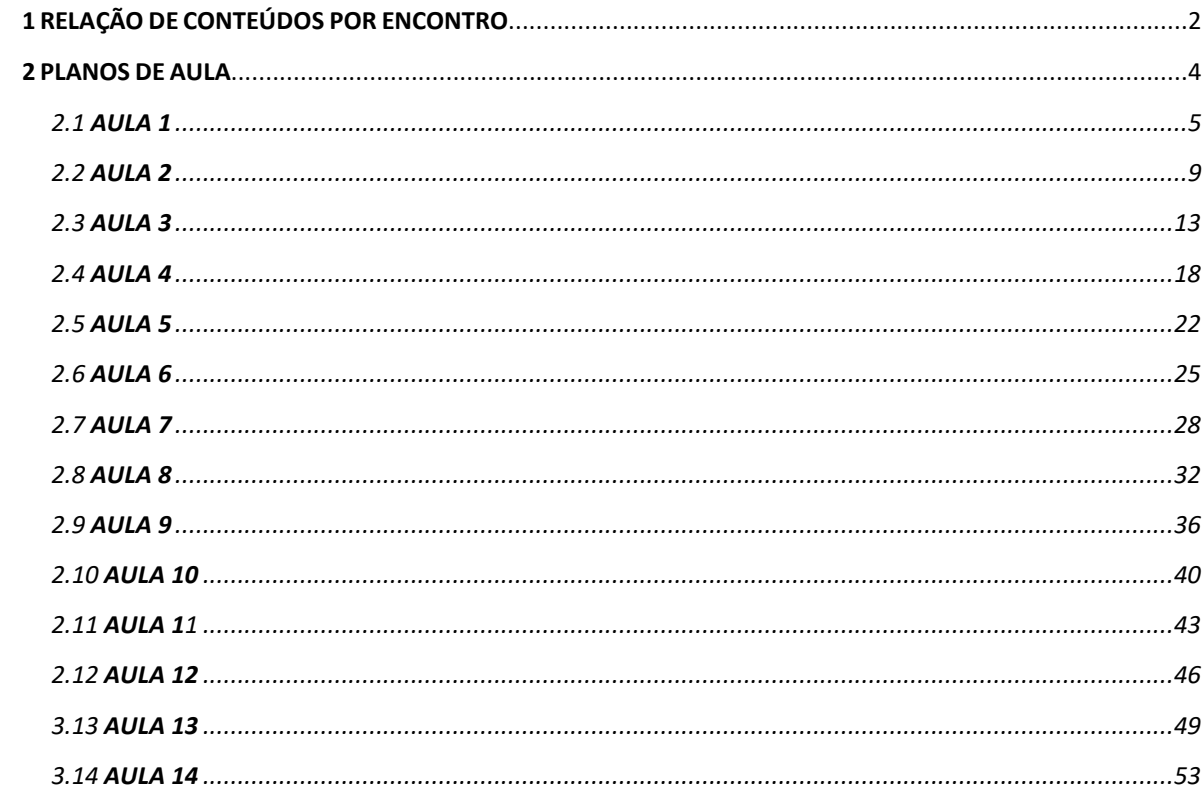

# <span id="page-1-0"></span>**1 RELAÇÃO DE CONTEÚDOS POR ENCONTRO**

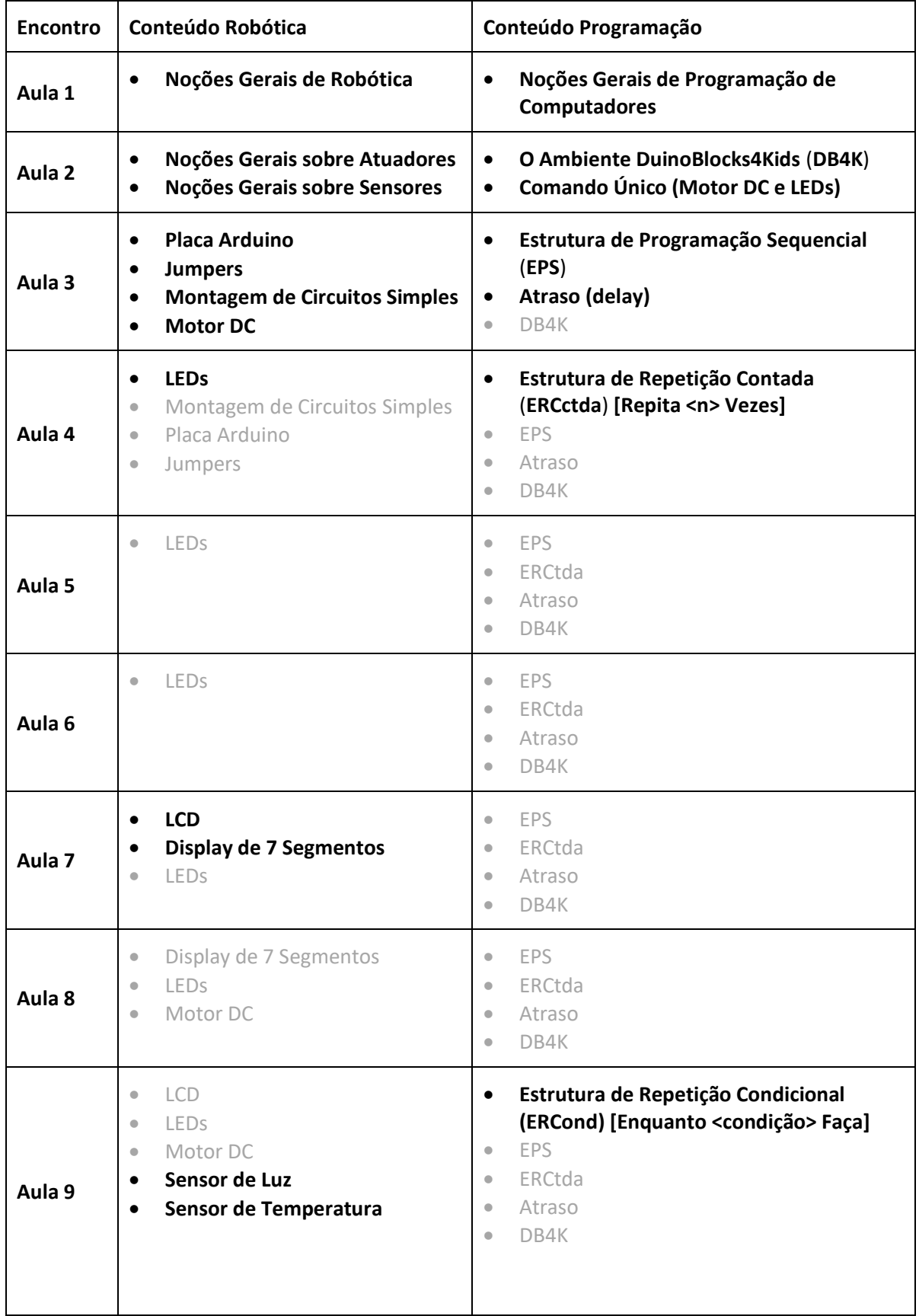

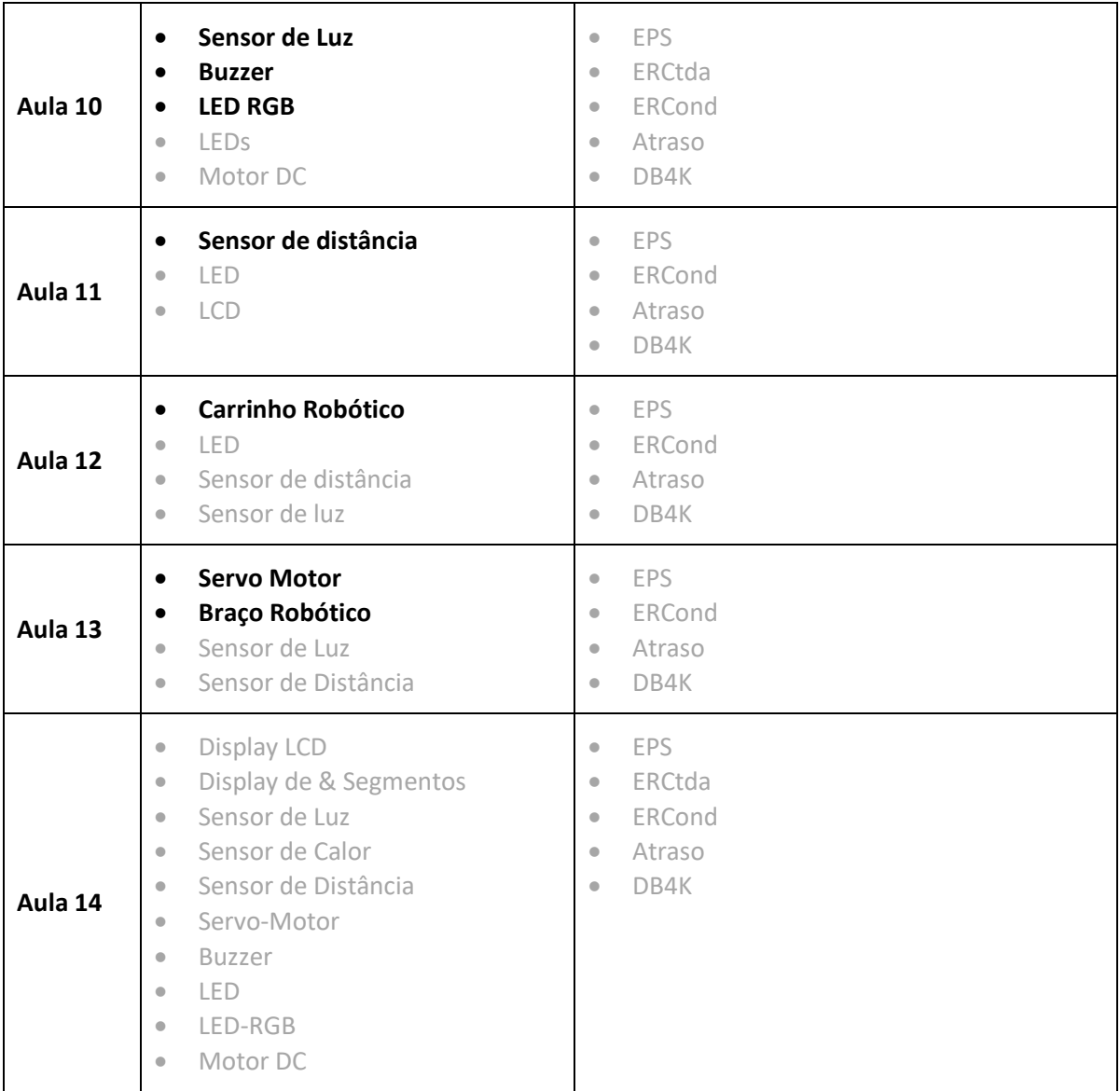

# <span id="page-3-0"></span>**2 PLANOS DE AULA**

# **LEGENDA**

- **ORG**: Organização da turma: distribuição de materiais, etc.
- **DEB**: Debate: exposição oral dialogada com ou sem o apoio de recursos multimídia.
- **DEM**: Demonstração: exibição do funcionamento de algum dispositivo.
- **BRC**: Brincadeira: brincadeiras que visam introduzir ou exercitar de forma lúdica os conteúdos sendo trabalhados.
- **NAR**: Narrativas: uso de narrativas para a criação de um "pano de fundo" para as atividades práticas de programação e robótica.
- **PRT**: Atividades práticas que podem incluir programação, robótica e montagem de circuitos.
- **VER**: Atividade utilizada para verificar o entendimento dos alunos em relação aos conteúdos trabalhados.

# <span id="page-4-0"></span>**2.1 AULA 1**

**Unidade didática:** O Robô Humano **Duração:** 90 min

**Objetivo Geral**: Compreender o que é um robô, o que é programação de computadores e como esses dois temas estão relacionados.

### **Objetivos Específicos**

- 1. Entender o que é um robô.
- 2. Entender o que é programar.
- 3. "Escrever" programas para que o professor (robô humano) realize tarefas pré-determinadas.

#### **Conteúdos**

- 1. Noções gerais de robótica
- 2. Noções gerais de programação de computadores

### **Desenvolvimento Metodológico**

1) **Boas vindas [20 min]** Tempo dedicado às apresentações iniciais.

2) **DEB/VER [20 min]** O professor promoverá um debate, com o auxílio de fotos e vídeos, buscando o entendimento do que vem a ser um robô.

> Robôs são máquinas que podem seguir instruções para executar ações no mundo real e, em alguns casos, mudar suas ações ao perceber alguma alteração no ambiente.

Pode-se também, durante o debate, fazer os seguintes questionamentos (sempre acompanhados de exemplos):

- Robôs são máquinas? (SIM)
- Robôs têm que ter partes móveis? (SIM) (Será?)
- Robôs pensam sozinhos? (NÃO) (Não?)
- Robôs têm que se parecer com seres humanos? (NÃO)
- Robôs têm que se movimentar no ambiente? (NÃO)
- Alguns Robôs podem dizer como está o ambiente ao seu redor? (SIM)
- Pessoas dizem aos robôs como se comportar usando instruções chamadas de programas? (SIM)
- Etc. (BERS *et al*, 2010)<sup>1</sup>

Para **verificar** o entendimento dos alunos, o professor deverá apresentar imagens e/ou vídeos de dispositivos que sejam robôs, e outros que não sejam, e perguntar explicitamente aos alunos: Isto é um Robô? Sim? Não? Por quê? (Ver material de apoio)

<sup>1</sup> 1 BERS, M. U. et al. **A Curriculum Unit on Programming and Robotics**. DevTech Research Group. Tufts University. Medford. 2010. 70 f.

- 2) **DEM [20 min]** Serão apresentados os dispositivos com os quais os alunos irão trabalhar nas próximas aulas (Caixinha Mágica, Carro Robô e Braço Robótico). Durante a apresentação pode-se fazer um paralelo entre os dispositivos apresentados e a discussão realizada sobre o que vem a ser um robô. Pode-se mostrar a diferença entre uma "máquina" que segue instruções e outra que não, mostrando o carrinho robô andando sozinho (sem bater nas coisas, por exemplo) e um carrinho de brinquedo que não anda sozinho (BERS *et al*, 2010).
	- O carrinho robô estará com o programa de desviar de obstáculos carregado. As crianças serão estimuladas a aproximarem as mãos do robô para vê-lo mudar de direção. É importante dizer às crianças que elas aprenderão a programar o carrinho robô para agir dessa forma.
	- O braço robótico estará carregado com um programa básico de trocar os peões de lugar no tabuleiro (ver plano da Aula 13 e material de apoio<sup>2</sup>). Deve-se explicar às crianças que o robô foi programado para executar aquela tarefa, e que eles aprenderão a programá-lo para colocar os peões no local desejado.
	- A caixinha mágica estará carregada com um programa que utilize todos os atuadores.
	- Importante comentar com as crianças que elas não construirão robôs na oficina, mas sim, aprenderão a programar pequenos protótipos de robôs, bem como poderão também ajudar a construir alguns desses protótipos.

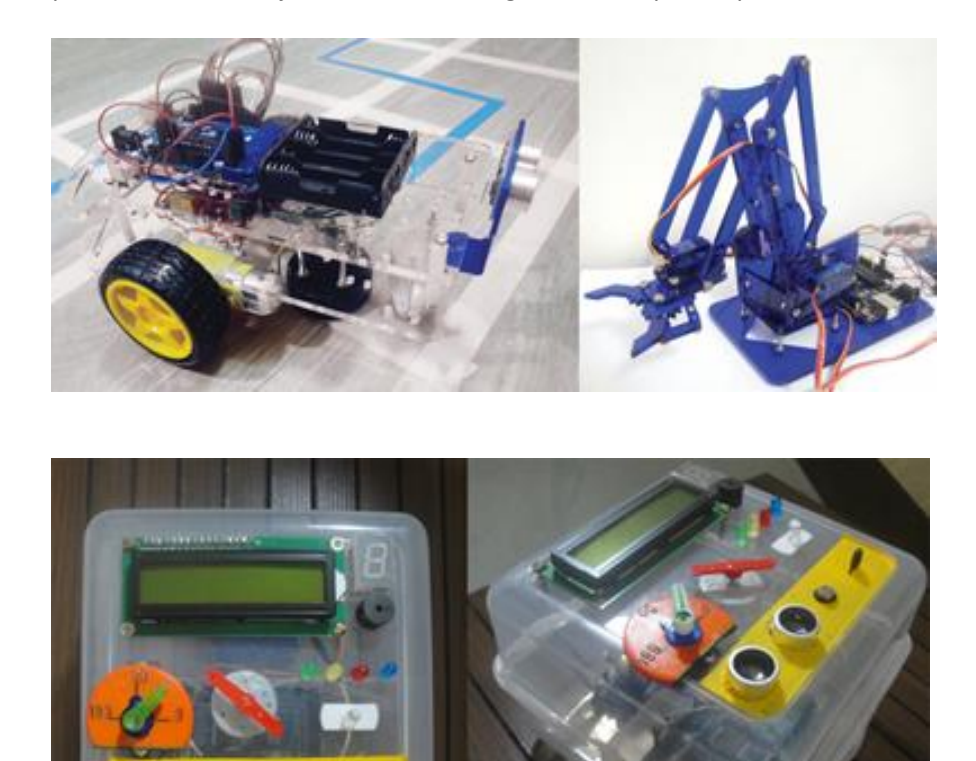

1

<sup>2</sup> Vídeos tutoriais e arquivos com materiais para download serão em breve disponibilizados no site do LIvVRE(http://www.nce.ufrj.br/ginape/livre/)

3) **BRC/VER [30 min]** Os alunos, divididos em 4 grupos, programarão o professor (robô humano), por meio de cartelas com comandos preestabelecidos, a realizar uma tarefa também predeterminada.

Para essa atividade, a sugestão é que se crie um tabuleiro quadriculado no chão, onde cada quadrado represente um passo do professor. Dentro do tabuleiro podem ser colocados objetos, e o professor deverá chegar até eles, pegá-los e levá-los até o destino.

É interessante que se coloque mais de um objeto e em posições que possibilitem diferentes possibilidades de caminhos para a realização da tarefa. Assim, é possível que os grupos façam programas diferentes e pode-se avaliar, por exemplo, junto com os alunos, que grupo criou o programa onde o robô deu menos passos (os alunos não devem ser avisados de que essa avaliação poderá ser feita).

Os comandos deverão estar presentes em cartões que se assemelhem aos blocos de programação do DB4K, preferencialmente incluindo ícones (ver material de apoio):

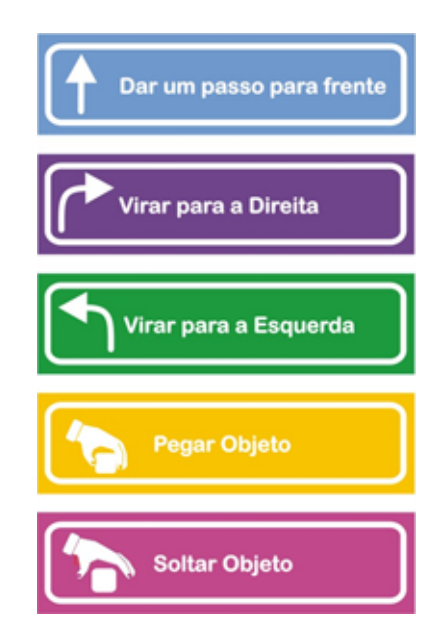

É importante que o professor comece com objetivos simples, como, por exemplo: "dar um passo, pegar objeto, dar um passo, soltar objeto". Aos poucos a dificuldade vai sendo aumentada

Importante **verificar**, por meio de perguntas, se os alunos entendem que um programa de computador é, basicamente, uma sequência de comandos (ou ordens), para um computador executar (obedecer).

Se os alunos desejarem, pode-se colocá-los, um por vez, para ocuparem o lugar do robô humano, executando os comandos ditados pelos colegas.

#### **Recursos Didáticos**

- Sala com espaço livre (amplo)
- 1 computador com o DB4K instalado
- Projetor
- Caixinha mágica
- Carrinho robô
- Braço robótico
- Cartões com comandos para o robô humano
- Fita crepe (Para montar a pista [Tabuleiro quadriculado] onde o robô humano irá caminhar)
- Objetos para o robô humano pegar
- Carrinho de brinquedo com uma cordinha para puxar

# **Avaliação**

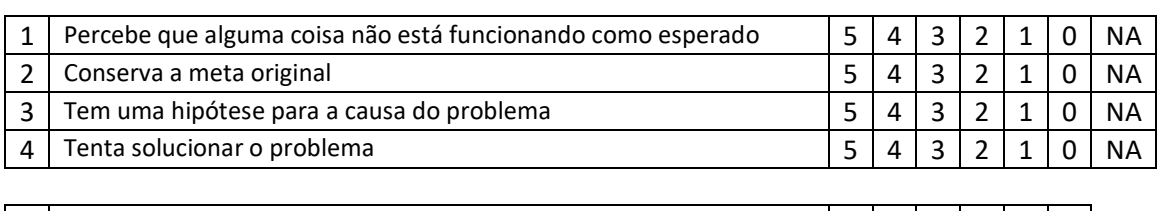

1 Entende o que é um Robô 5 4 3 2 1 0<br>
2 Entende o que é um Programa 5 4 3 2 1 0 Entende o que é um Programa

# <span id="page-8-0"></span>**2.2 AULA 2**

### **Unidade didática**: A Caixinha Mágica **Duração**: 90 min

**Objetivo Geral**: Conhecer superficialmente os dispositivos básicos utilizados em robótica educacional (atuadores, sensores, jumpers e placa Arduino) e ter um primeiro contato com a Ferramenta DuinoBlocks4Kids.

**Programação:** Comando único e o ambiente DB4K

# **Objetivos Específicos**

- 1. Conhecer, sem detalhes, os seguintes atuadores: Display de 7 segmentos, LCD, LEDs, Motor DC, Servo Motor e Buzzer.
- 2. Conhecer, sem detalhes, os seguintes sensores: sensor de distância, sensor de luz e sensor de temperatura.
- 3. Aprender a conectar a caixinha mágica ao computador.
- 4. Conhecer o Duinoblocks4Kids.
- 5. Fazer o Motor DC Girar na caixinha mágica (programa de um único comando).

# **Conteúdos Novos**

- 1. Atuadores
- 2. Sensores
- 3. Placa Arduino
- 4. DuinoBlocks4Kids
- 5. Comando Único (Fazer um programa de um único comando)

### **Desenvolvimento Metodológico**

1) **ORG [5 min]** A turma será dividida em 4 grupos e cada grupo receberá uma "caixinha mágica" com todos os atuadores e sensores.

2) **DEM/DEB/VER [30 min]** O professor apresentará, no projetor, imagens de todos os atuadores e sensores presentes nas caixinhas (ver material de apoio). A cada dispositivo apresentado, pedirá para os alunos que mostrem onde ele se encontra na caixinha. Importante que o professor saliente que todos esses dispositivos são utilizados por robôs e que, para se construir um robô, é preciso conhecê-los e aprender a programá-los.

Durante a apresentação o professor explicará:

O que são atuadores?

Atuadores são dispositivos (eletrônicos ou eletromecânicos) que permitem ao robô executar certas ações e se comunicar com o mundo. Por exemplo, os motores permitem aos robôs se movimentarem, como os músculos permitem que as pessoas se movimentem. Para se comunicar com o mundo as pessoas falam, escrevem; os robôs podem se comunicar com o mundo utilizando displays, buzinas, lâmpadas. Isso feito o professor pode solicitar aos alunos que deem exemplos de atuadores em seus corpos (braços, pernas, mãos, boca, etc.)

#### O que são sensores?

As pessoas utilizam seus sentidos para perceber o mundo e tomar decisões. Por exemplo, com a pele a pessoa percebe se está frio ou calor e assim pode decidir ser vai sair de casa de camiseta ou de casaco. Com os olhos a pessoa pode perceber se está dia ou noite e assim pode decidir ficar brincando na rua enquanto está dia e voltar para casa quando for noite. Os robôs não têm olhos nem pele. Eles não são seres vivos, não são animais nem plantas. Os robôs utilizam os sensores para perceber o mundo e tomar decisões. Por exemplo, temos o sensor de distância que permite ao robô saber se ele vai bater em alguma coisa ou não (do mesmo modo que os morcegos fazem), temos o sensor de luz, que permite ao robô saber se está claro ou escuro. O sensor de calor, que permite ao robô saber se está quente ou frio, e vários outros sensores. O robô utiliza esses sensores para tomar decisões.

O Professor pode então pedir aos alunos que deem exemplos de sensores em seus corpos. Pode também fazer paralelos, como por exemplo: Os robôs utilizam um sensor de luz para verificar se está claro ou escuro, qual parte do corpo de vocês permite que vocês saibam se está claro ou escuro? E assim por diante. O professor pode também perguntar para as crianças se elas lembram de algum sensor que elas tenham visto em algum lugar (por exemplo: os sensores de movimento de portas automáticas).

Essas informações serão passadas em forma de debate, com os alunos em círculo e o professor lançando perguntas e colhendo ideias, além de poder utilizar imagens para ilustrar os temas sendo debatidos.

Após apresentar, sem profundidade, todos os atuadores e sensores, o professor abrirá sua própria caixinha para que os alunos vejam a conexão dos dispositivos, via jumpers, à placa Arduino. Como as caixinhas são transparentes, os alunos poderão observar nas suas próprias caixinhas que elas também têm uma placa Arduino. O professor explicará que essa placa é um "pequeno" computador, e que esse computador é o cérebro do Robô. É importante que o professor, sempre que for falar de algum atuador, sensor, placa, jumper, etc., pergunte aos alunos: Como é mesmo o nome desses fios? Como é mesmo o nome desse motor? Como é mesmo o nome desse display? Etc.

As crianças, claramente, não consolidarão o entendimento do que são sensores e atuadores nesta primeira aula. Isto é apenas uma introdução. Esse entendimento se dará no decorrer das aulas, onde cada dispositivo será trabalhado separadamente e depois em conjunto com os demais, de modo que as crianças se familiarizem com os nomes dos dispositivos e com suas funções.

3) **DEM/PRT/DEB [45min]** O professor ensinará aos alunos a conectarem suas caixinhas mágicas ao computador e solicitará que eles abram o ambiente DB4K. isso feito, dirá que é por meio desse programa que eles irão aprender a programar os sensores e atuadores utilizados pelos robôs.

Os alunos abrirão o DB4K e o professor dirá é por meio de blocos de encaixar que os sensores e atuadores serão programados nesse ambiente. Dirá também que existem outras maneiras de programar, por exemplo, escrevendo os comandos, e que essa, encaixando blocos, é uma delas. Isso feito, o professor seguirá a seguinte sequência de passos:

• Dirá aos alunos que eles irão fazer seu primeiro programa simples com o DB4K: fazer um motorzinho, chamado motor DC, girar em diferentes velocidades. Dirá também que no próximo encontro eles conhecerão melhor esse motor, mas, que já poderão fazê-lo funcionar agora.

- Pedirá para os alunos procurarem o bloco que faz o motor DC girar.
- Pedirá para os alunos colocarem esse bloco na área de trabalho (mostrando no projetor onde é a área de trabalho) e escolher a velocidade rápida.
- Perguntará para os alunos como eles acham que aquele comando colocado na área de trabalho pode ser enviado para a caixinha. Vinda a resposta ele pedirá que todos os grupos cliquem no botão *enviar programa* para que eles vejam o motor girando na caixinha.
- Isso feito, o professor solicitará que eles mudem a velocidade para devagar e cliquem no botão *enviar* para que os alunos vejam o efeito na caixinha mágica.
- O professor solicitará então que os alunos cliquem no botão para fazer o programa parar de ser executado na caixinha.
- Finalizada esta etapa, o professor entregará círculos coloridos impressos em papel grosso para que os alunos vejam o resultado da mistura das cores quando os círculos forem girados pelo motor DC (ver material de apoio).

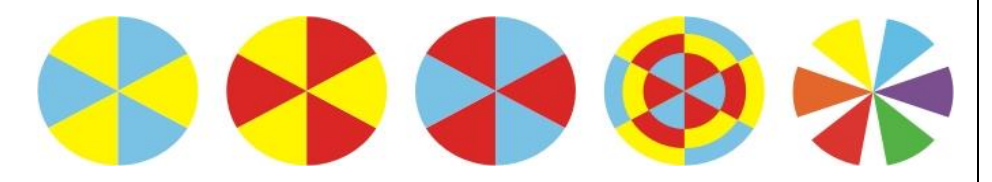

- Os alunos colocarão, um a um, os círculos no motor e verão o que acontece quando o motor girar (não é preciso desligar o motor a cada troca, pois isso fará com que a atividade se estenda muito). O professor deve perguntar se eles entendem por que a cor está mudando e se eles ficaram surpresos com algum resultado (por exemplo, com o círculo com todas as cores que, ao girar, fica cinza clarinho, quase branco)
- O professor dirá então que os alunos farão um segundo programa simples: Mandar o LED acender.
- Solicitará que procurem o bloco para acender o LED.
- Uma vez o bloco tendo sido colocado na área de trabalho, solicitará que o comando seja enviado para a caixinha.
- O professor solicitará então que os alunos escolham outras cores de LED no bloco e enviem para a caixinha para ver o que acontece.

4) **BRC [10 min]** O Professor entregará lápis coloridos e dois círculos de papel cartão na cor branca para cada criança (ver material de apoio), e solicitará que elas pintem esses círculos com duas ou mais cores para depois observar que cores e efeitos surgem quando esses círculos girarem no motor DC.

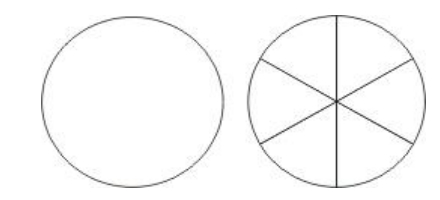

Finalizada a pintura dos círculos, o professor solicitará que os alunos novamente mandem o motor DC girar e coloquem seus círculos coloridos no motor para observarem o efeito resultante.

# **Recursos Didáticos**

- Datashow
- Computadores com o DB4K instalado
- 4 Caixinhas Mágicas
- Círculos Coloridos (ver material de apoio)
- Círculos Brancos (dois para cada aluno ver material de apoio)
- Imagens dos sensores e atuadores para serem exibidas no projetor.

# **Avaliação**

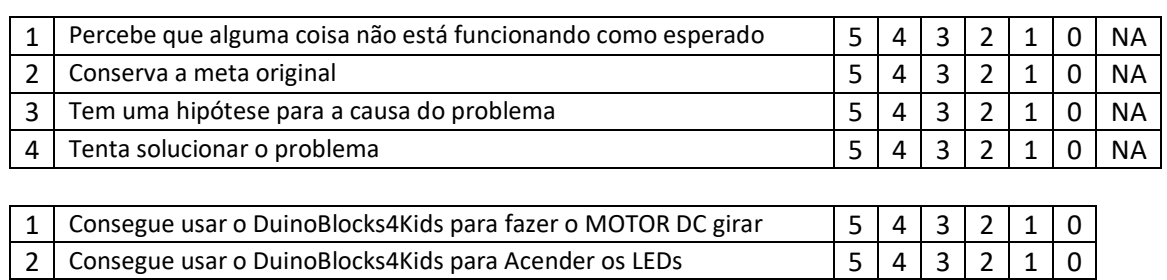

# <span id="page-12-0"></span>**2.3 AULA 3**

**Unidade didática**: O Interior da Caixinha Mágica, Motor DC e LED: Montando meu primeiro circuito eletrônico

**Duração:** 90 min

**Objetivo Geral:** Conhecer o funcionamento do Motor DC, sua montagem na placa Arduino e sua programação.

**Programação:** Estrutura de Programação Sequencial (EPS) e atraso (bloco esperar)

#### **Objetivos Específicos**

- 1. Conhecer a placa Arduino uno e compreender sua utilização.
- 2. Conhecer os jumpers e aprender como utilizá-los
- 3. Aprender a conectar o motor DC com jumpers à placa Arduino Uno Desenvolver programas para controlar o motor DC.
- 4. Desenvolver programas para controlar o robô "gira-gira" (Ver material de Apoio).

#### **Conteúdos Novos**

- 1. Placa Arduino
- 2. Jumpers
- 3. Montagem de circuitos simples
- 4. Motor DC
- 5. Estrutura de Programação Sequencial

#### **Desenvolvimento Metodológico**

1) **BRC [15 min]** O professor explicará que todos irão participar de uma brincadeira para aprenderem como montar os programas que farão na aula.

Ele entregará então, para cada um, uma varinha mágica (podem ser hastes de plástico coloridas para balões) e dirá que os alunos são magos e que dependendo de como girarem as suas varinhas, todos juntos, poderão fazer com que o professor faça determinadas coisas. Em seguida dirá para os alunos qual o feitiço para fazer com que o professor cumpra uma determinada "prenda".

Antes de passar para os alunos os feitiços ele mostrará como girar lentamente e rapidamente a varinha. No momento do feitiço ele será também o regente das "giradas", contando com os alunos os giros.

Os "feitiços" serão coisas do tipo:

- Ex1. Para fazer o professor imitar um cachorro, vocês precisam girar a varinha mágica devagar por 3 segundos (contando até três), parar, e depois girar a varinha mágica rápido por 2 segundos (contando até dois), e depois dizer: late cachorro, late!
- Ex2. Para fazer o professor pular igual a um sapo vocês precisam girar a varinha rápido por dois segundos, parar, depois girar a varinha rápido por 4 segundos, parar, depois dar dois pulos e então dizer: Pula Sapo, pula!

O Professor, preferencialmente, avisará a sequência dos "comandos" conforme os alunos forem fazendo os feitiços (para eles não se perderem), ou seja, o professor dirá, por exemplo: - Vamos lá, vamos fazer o feitiço:

Professor: - Girar a varinha devagar por 3 segundos

Todos juntos - 1, 2, 3

Professor: Parar

Professor: - Girar a varinha rápido por 2 segundos

Todos juntos: - 1,2

Professor: Parar.

Professor: - Dizer: Late, Late!

Todos juntos: - Late, Late!

(O professor então imita um cachorro latindo)

2) **ORG [5 min]** A turma será dividida em 4 grupos e cada grupo receberá uma placa Arduino Uno, Jumpers e um motor DC (do tipo usado em DVDs). O professor então relembrará o que é o motor DC e que existem diferentes modelos.

# 3) **DEM [5 min]**O professor mostrará como conectar o motor à placa (Lembrar que os pinos a serem utilizados são pré-definidos no arquivo de configuração do Db4K).

• Os Pinos onde os alunos irão colocar o motor DC deverão estar marcados com fita crepe pintada da cor dos fios, facilitando a identificação pelos alunos.

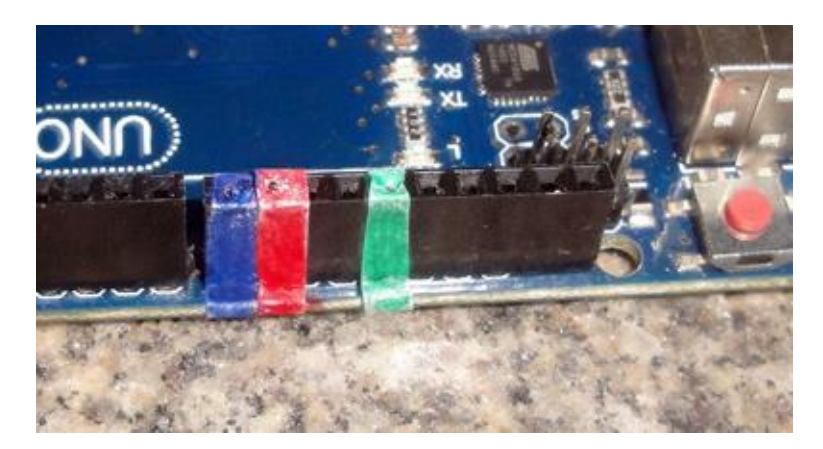

- O Motor DC deverá estar preso a jumpers, previamente, para facilitar sua conexão com a placa.
- O Motor DC deverá ser do modelo de DVDs, com o fundo chato, para que os alunos possam deixá-lo na posição horizontal.
- Para essa explicação o professor pode, se julgar necessário, utilizar recursos de vídeo/fotos, para que os alunos vejam em tamanho maior, no projetor, como trabalhar com os componentes que eles acabaram de receber.
- O professor deve explicar também que é por meio dos jumpers (fios) que o cérebro do computador (a placa Arduino) envia os comandos para os atuadores, nesse caso, o motor.
- 4) **PRT/VER [10 min]** Os alunos, com o auxílio do professor, montarão o circuito com o motor DC. O professor deve prender, com fita crepe, o motor DC à mesa para que ele não saia do lugar no momento em que estiver girando. Para isso, a fita deve ser presa nos jumpers bem próximo ao motor DC.
- 5) **PRT/VER [20 min]** Os alunos montarão um programa (com o auxílio do professor) para controlar o motor DC.

O professor entregará cata-ventos para os alunos fixarem nos motores. Preferencialmente esses cata-ventos terão duas cores para que elas se misturem formando novas cores como na atividade com os círculos coloridos (ver material de apoio).

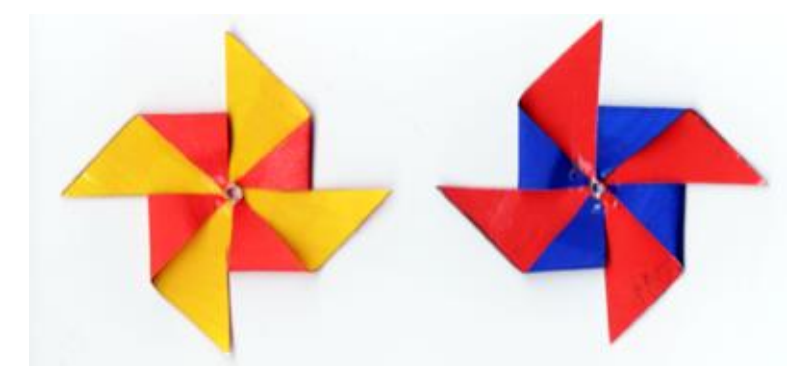

Isso feito, dirá então aos alunos que o motor DC agora é uma varinha mágica eletrônica e eles irão programá-la para realizar um feitiço que fará aparecer 2 bombons na mochila do professor. O feitiço é o seguinte:

Girar o motor devagar por 3 segundos Parar o motor por 1 segundo Girar o motor rápido 5 segundos Parar o motor por 2 segundos

Essa sequência deverá estar apresentada no projetor para os alunos poderem consultar sempre que quiserem e também entregue impressa, uma para cada grupo (ver material de apoio).

Durante a construção do programa o professor apresentará o bloco esperar para os alunos e explicará qual a sua função.

Conforme as duplas forem finalizando seus programas, devem chamar o professor para ver se o feitiço está programado corretamente. Se estiver, o professor irá até sua mochila e pegará dois bombons para entregar aos alunos, dizendo algo do tipo: - Será que os bombons apareceram? Vamos ver?

O professor deverá observar se os alunos percebem que a sequência que eles programaram está sendo executada "sem parar". Aproveitará então esse momento para explicar que o Arduino repete indefinidamente a sequência de comandos. Por que isso? Para que o robô possa ficar sozinho, fazendo o que tem que fazer, indefinidamente.

O Professor pode preparar outras ideias de programa paro os alunos fazerem no caso de sobrar tempo. Possivelmente outros feitiços que farão outras coisas, ou mais bombons, aparecerem.

6) **PRT/VER [30 min]** - O Professor apresentará o Robô Gira-Gira (Ver material de apoio) para os alunos e entregará as caixinhas mágicas somente com o motor DC e os LEDs.

(**A partir desta aula os dispositivos serão acoplados à caixinha à medida que forem ser utilizados. Ao final da oficina a caixinha estará novamente completa e as crianças terão trabalhado com todos os sensores e atuadores**)

O professor solicitará que as crianças façam um programa para controlar o robô gira-gira, mandando ele girar e acender um LED. O programa, ao final, deverá fazer com que o robô termine parado com o LED apagado, para isso deve-se usar o bloco [parar programa].

Se o professor olhar o programa e observar que não está correto, deve pedir para os alunos carregarem o mesmo na caixinha e observar se está fazendo o que eles querem.

Para que a dinâmica de carga e execução do programa no Robô gira-gira funcione de forma adequada os seguintes cuidados devem ser tomados:

- Sempre que uma equipe carregar o programa no robô, este deverá estar com a bateria desconectada. Então o robô deverá ser levado ao centro da sala e a bateria será conectada e assim que a roda estiver girando ele será colocado no chão. O primeiro comando será de fazer o robô girar rápido por 10 segundos com o LED vermelho aceso.
- Uma vez terminada a execução do programa, a bateria continuará conectada e o professor levará o robô para ter o programa carregado pela próxima equipe. Uma vez o programa carregado a bateria é desconectada e repete-se o procedimento.

O programa a ser construído pelas crianças é:

Girar rápido por 10 segundos com o LED vermelho aceso Parar o motor Apagar o LED Parar o programa

Esse desafio deverá ser entregue impresso para os alunos ou exibido no projetor

Caso sobre tempo o professor pode refazer a brincadeira da mágica com o cata-vento na placa para dar mais bombons aos alunos.

**Obs**. Todos os programas solicitados deverão ser expostos no projetor para auxiliar as crianças.

### **Recursos Didáticos**

- Projetor
- Vídeos e/ ou fotos com a demonstração da conexão dos componentes à placa Arduino
- Computadores com o DB4K instalado
- 4 Caixinhas Mágicas
- 4 "mini" Kits Arduino (ver material de apoio)
- Cata-ventos
- Robô Gira-Gira
- 16 bombons para a atividade da varinha mágica eletrônica (2 por aluno)
- Hastes plásticas coloridas para balões
- Os algoritmos das magias para serem apresentados no projetor.
- Possíveis materiais para outras "magias" da atividade da varinha mágica eletrônica.
- Folhas com os algoritmos/desafios de programação impressos (ver material de apoio).

### **Avaliação**

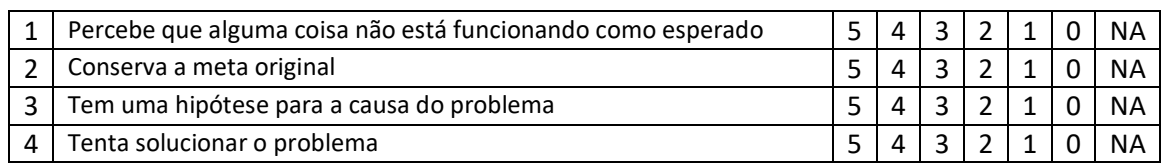

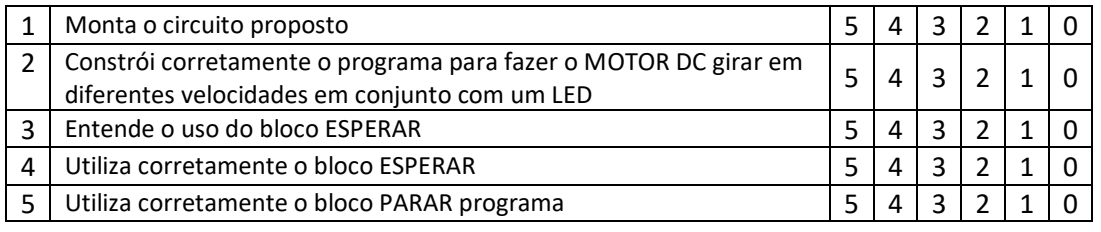

# <span id="page-17-0"></span>**2.4 AULA 4**

**Unidade didática**: LED e os blocos Repetir e Esperar – Montando meu segundo circuito eletrônico

**Duração:** 90 min

**Objetivo Geral:** Conhecer melhor os LEDS e aprender a programá-los usando a Estrutura de Repetição Contada.

**Programação:** EPS e Estrutura de Repetição Contada (ERCtda) [Repita <n> vezes] e atraso (bloco esperar)

#### **Objetivos Específicos**

- 1. Conhecer os LEDs em mais detalhes e aprender para que servem.
- 2. Aprender a conectar um LED à placa Arduino Uno.
- 3. Desenvolver programas para controlar o LED na placa.
- 4. Desenvolver programas para controlar os 3 LEDs + o Motor DC da caixinha mágica.
- 5. Aprender a utilizar a estruturas de repetição contada repita n vezes.

#### **Conteúdos Novos**

- 1. LEDs
- 2. Estrutura de Repetição Contada (Repita <n> vezes)

### **Desenvolvimento Metodológico**

1) **DEB [10 min]** Com a turma em círculo o professor fará um debate sobre todos os conteúdos vistos até o momento (o que é um programa, o que são robôs, o que é um motor DC e para o que ele serve, etc.).

2) **DEM/DEB [10 min]** O professor explicará o que é um LED. É importante que o professor peça exemplos de lugares onde os LEDs podem ser utilizados e lugares que eles lembrem de ter visto LEDs funcionando, para que reforcem bem a ideia de que o LED é um tipo de "lâmpada" muito utilizada para mostrar se algo está ligado ou desligado (televisores, por exemplo) e para iluminação simples, como no caso das lâmpadas feitas de LED (seria interessante levar uma lâmpada de LEDs para os alunos verem). Interessante também mostrar vídeos de cubos de LED (ver material de apoio).

3) **BRC/DEB [15 min]** O professor fará a brincadeira do "**Robô Humano"** com os alunos, que deverão seguir uma sequência de "comandos" para levantarem e baixarem cartões com duas cores (Azul e Verde, por exemplo, ver material de apoio).

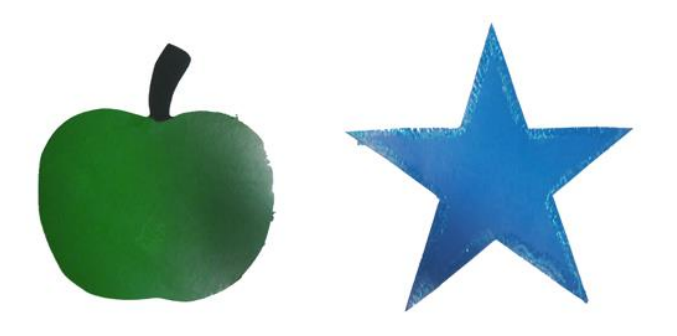

(Cartões com aproximadamente 20 cm de largura)

Esses comandos serão apresentados no projetor em um programa em blocos semelhante aos do DB4K. O professor lerá os comandos do projetor e os alunos deverão executá-los conforme o professor for anunciando.

Caso o professor deseje criar um programa diferente do aqui sugerido, e não tenha a possibilidade de desenhar os blocos que deseja, ele pode simplificar, utilizando retângulos coloridos com os textos escritos e figurinhas que representem as ações dos blocos, mas, sem serem necessariamente tão semelhantes aos do DB4K.

Uma vez finalizada a brincadeira, o professor deve levantar um debate sobre a mesma, com perguntas como: porque alguns comandos eram feitos mais de uma vez? Onde estava sendo dito que os comandos deveriam ser repetidos? Que comandos eram repetidos? etc.

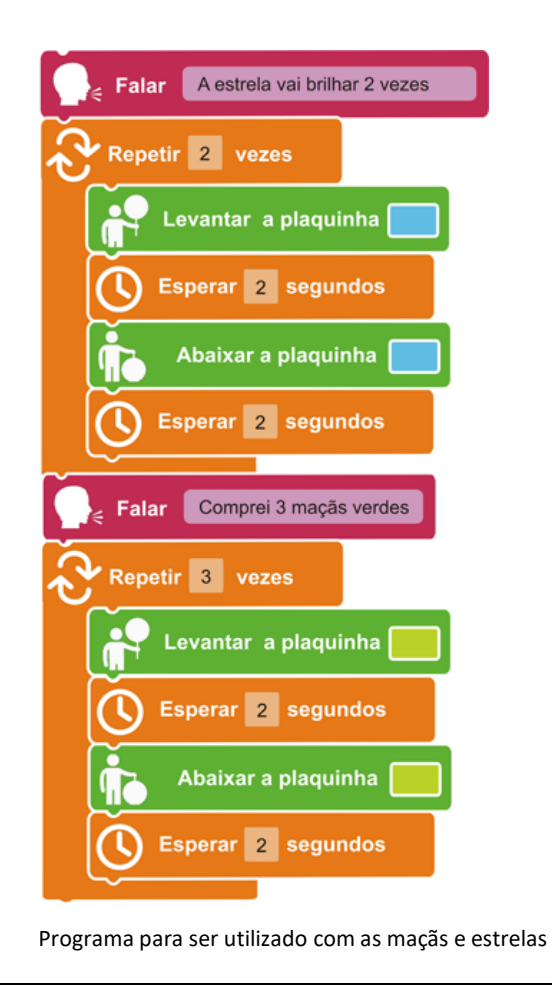

- 4) **ORG [5 min]** A turma será dividida em 4 grupos e cada grupo receberá uma placa Arduino Uno, Jumpers, um Resistor, um LED e a Caixinha Mágica (as caixinhas estarão equipadas apenas com 4 LEDs e o Motor DC).
- 5) **PRT/VER [15 min]** O professor mostrará como ligar o LED à placa Arduino e os alunos, com o auxílio do professor, montarão o circuito com 2 LEDs (da mesma cor dos cartões a serem utilizados na próxima atividade). Assim como na atividade com o Motor DC, os pinos a serem utilizados na placa Arduino deverão estar marcados com a mesma cor dos jumpers que deverão ser conectados a eles.

Durante a explicação da montagem o professor apresentará brevemente os resistores, explicando apenas que são dispositivos utilizados para os LEDs não queimarem. Ele pode, se achar apropriado, explicar que os LEDs "diminuem" a quantidade de "energia" que chega aos LEDs pois se eles recebessem muita energia eles poderiam estragar

(Lembrar que os pinos a serem utilizados são pré-definidos no arquivo de configuração do DB4K.)

- 6) **PRT/VER [30 min]** Os alunos montarão um programa para piscar os LEDs no circuito montado. Este programa deverá executar a mesma sequência que os alunos executaram com os cartões (piscar 2 vezes o LED amarelo e depois 3 vezes o LED Verde).
- 7) **PRT/VER [extra]** Para as crianças que terminarem o desafio anterior, o professor pode aplicar o desafio da palavra código. Nesta atividade, os alunos devem criar um programa para escrever a palavra ROBÔ através de um código no qual cada letra da palavra correspondia a um número de piscadas do LED de uma determinada cor:

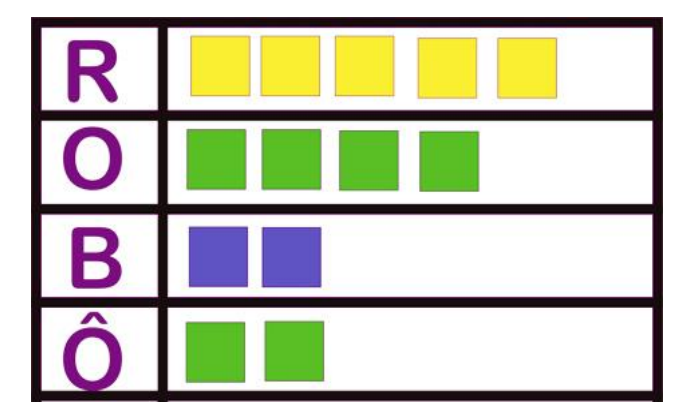

(Uma outra variante dessa atividade, onde as crianças recebem cartões e um gabarito para elas mesmas montarem suas palavras e depois as outras crianças tentarem descobrir o que a caixinha está dizendo por meio dos LEDs piscando, encontra-se no plano da aula 8)

### **Recursos Didáticos**

- Projetor
- Computadores com o DB4K instalado
- 4 Caixinhas Mágicas
- 4 Kits Arduino (ver material de apoio)
- Cartões coloridos (como a maçã e a estrela)
- Imagem com o programa para o robô humano.
- Os algoritmos/desafios para serem apresentados no projetor (e/ou impressos e entregues aos alunos)
- Vídeos e Fotos com exemplos de uso de LEDs
- Imagem da palavra código para ser apresentada no projetor

#### **Avaliação**

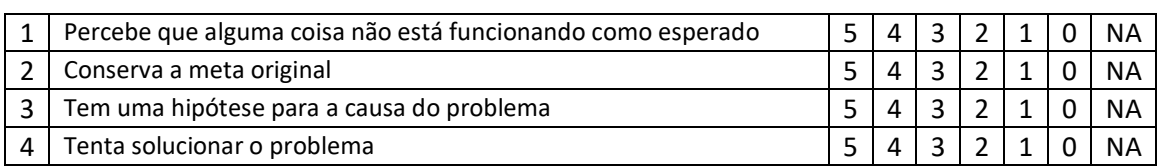

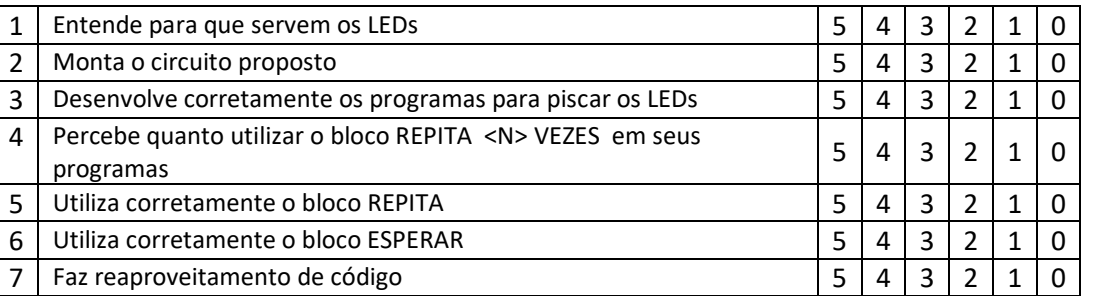

# <span id="page-21-0"></span>**2.5 AULA 5**

**Unidade didática**: LED e os blocos Repetir e Esperar (Parte 2) | **Duração:** 90 min

**Objetivo Geral:** Trabalhar melhor o conjunto de comandos para fazer os LEDs piscarem e aprender a programá-los usando a estrutura de repetição contada.

**Programação:** EPS e Estrutura de Repetição Contada (ERCtda) [Repita <n> vezes] e atraso (bloco esperar)

# **Objetivos Específicos**

- 1. Trabalhar, por meio de uma demonstração com uma lanterna, o entendimento do funcionamento do bloco esperar para fazer o LED piscar. Trabalhar o entendimento do funcionamento do bloco repetir por meio da brincadeira do robô humano.
- 2. Desenvolver programas com para o controle dos LEDs fazendo com que LEDS de diferentes cores pisquem, cada um, um determinado número de vezes.

# **Conteúdos Novos**

# **Desenvolvimento Metodológico**

- 1) **DEM/DEB [15 min]** O professor, fazendo uso de uma lanterna, mostrará para as crianças as ações necessárias para fazer ela piscar, quais sejam: acendê-la, mantê-la acesa por algum tempo, apagá-la, mantê-la apagada por algum tempo, acedê-la novamente, mantê-la acesa por algum tempo, apagá-la novamente, mantê-la apagada por algum tempo, e assim por diante. A ideia é as crianças perceberem a necessidade de manter-se a luz acesa por algum tempo e apagada por algum tempo também. O professor deve reforçar a ideia de que se conseguíssemos acender e apagar a lanterna numa velocidade muito, muito, rápida não conseguiríamos ver ela piscar. O computador, por outro lado, executa essas ações numa velocidade muito rápida e nós então precisamos dizer para ele que é para ele esperar um pouquinho entre uma ação e outra.
- 2) **DEB [5 min]** O professor revisará um por um os blocos necessários para fazer os LEDs piscarem. Depois, montará com os alunos a sequência necessária para fazê-los piscar, buscando reforçar o entendimento da função do bloco esperar.
- 3) **ORG [5 min]** A turma será dividida em 4 grupos e cada grupo receberá uma caixinha mágica contendo apenas os LEDs e o motor DC.
- 4) **PRT/VER [30 min]** O professor solicitará então que as crianças construam, em sequência, os seguintes programas (sem o uso do bloco repetir):
	- 1. O **LED azul** piscar por (1 segundo aceso e 1 segundo apagado)
	- 2. O **LED azul** mais de vagar (2 segundos aceso e 2 segundos apagado)
	- 3. O **LED azul** piscar, depois o **LED amarelo** piscar
- 4. O **LED azul** piscar **duas vezes** e depois o **LED amarelo** piscar **uma vez**
- **5.** O **LED azul** piscar **duas vezes** e depois o **LED amarelo** piscar **uma vez** e depois o **LED Vermelho** piscar **1 vez**
- 6. Cada um desses LEDs piscar em **velocidades diferentes**.
- 7. O **LED amarelo** piscar **duas vezes**, depois o **LED azul** piscar **uma vez** e depois o **LED vermelho** piscar **2 vezes**
- 5) **BRC/DEB [10 min]** O professor apresentará, com o projetor, um programa para o robô humano, com blocos iguais aos da primeira aula. Nesse programa o robô terá que dar um determinado número de passos para frente até pegar um objeto. As crianças lerão os comandos em voz alta e o professor realizará as ações (ver plano da Aula 1). Depois, o professor apresentará, ao lado do primeiro programa, um segundo programa que realiza a mesma tarefa do anterior, mas, utilizando o bloco repetir.

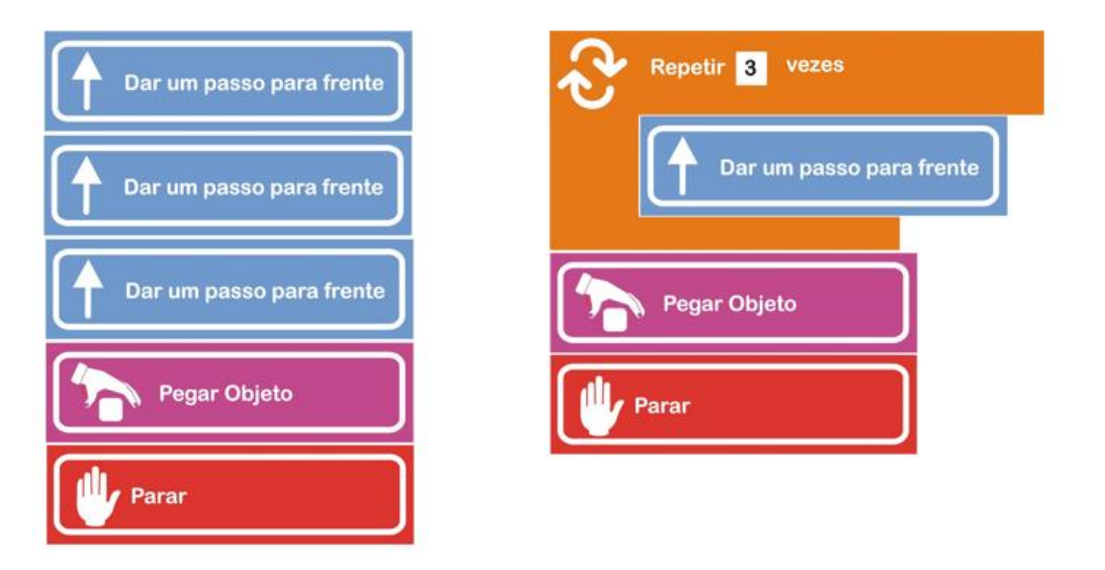

Durante a atividade o professor deve fazer as crianças refletirem sobre o fato de que o bloco repetir serve para que não seja necessário escrever várias vezes os mesmos comandos, e também que, apenas os comandos posicionados dentro do bloco repetir são repetidos.

Chamar também a atenção para o fato de que o bloco repetir é um bloco diferente, um bloco que "abraça" outros blocos, sendo que os blocos que estão dentro desse "abraço" é que são repetidos.

6) **PRT/VER [25 min]** O professor apresentará a seguinte sequência de exercícios, nos quais alguns programas utilizam o bloco repetir e outros não.

- Mandar o **LED vermelho** piscar 2 vezes (acender por 1 segundo apagar por 1 segundo) usando o bloco repetir.
- Mandar o **LED amarelo** piscar 3 vezes, sem o bloco repetir.
- Mandar o **LED amarelo** piscar 3 vezes, usando o bloco repetir.
- Mandar o **LED vermelho** piscar 2 vezes, depois o **LED amarelo** piscar 4 vezes, utilizando o bloco repetir.
- Mandar o **LED vermelho** piscar 3 vezes, depois o **LED azul** piscar 2 vezes, depois **LED amarelo** piscar 2 vezes, utilizando o bloco repetir.

O professor deve observar se os alunos reaproveitam código. Por exemplo, se os alunos fizeram um programa para o LED azul piscar duas vezes sem o bloco repetir, se o próximo programa for realizar a mesma ação, mas, com o uso do bloco repetir, verificar se os alunos apagam uma das sequências e reaproveitam a outra colocando-a dentro da estrutura de repetição contada. O professor pode, no termino do desafio, mostrar no projetor esse tipo de reaproveitamento de código. Desse modo o professor reforça a ideia para quem fez o reaproveitamento e a apresenta para quem não fez.

# **Recursos Didáticos**

- Projetor
- 5 Computadores com o DB4K instalado
- 4 caixinhas mágicas
- 1 lanterna
- Imagem do programa em blocos para o robô humano
- Os algoritmos/desafios para serem apresentados no projetor (e/ou impressos e entregues aos alunos)

### **Avaliação**

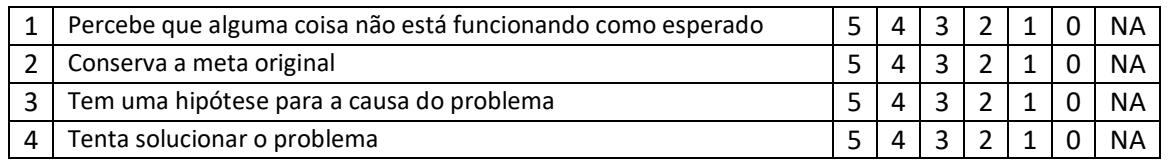

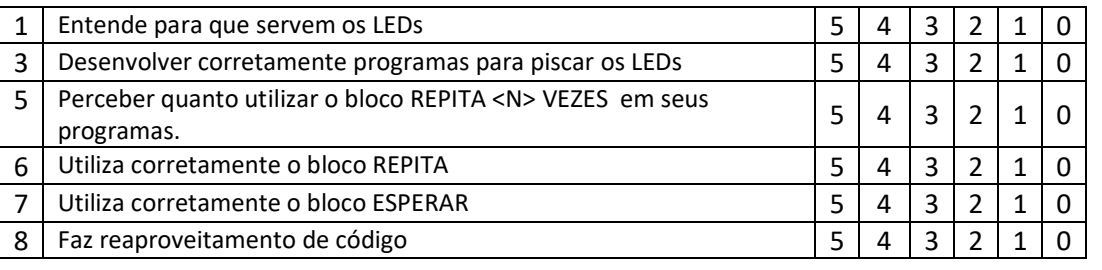

# <span id="page-24-0"></span>**2.6 AULA 6**

### **Unidade didática**: LED e os blocos Repetir e Esperar (Parte 3) **Duração:** 90 min

**Objetivo Geral:** Trabalhar melhor o conjunto de comandos para fazer os LEDs piscarem e aprender a programá-los usando a estrutura de repetição contada, bem como fazer as crianças refletirem sobre os efeitos da mudança na ordem dos comandos de um programa (fluxo de controle). **Programação:** EPS e Estrutura de Repetição Contada (ERCtda) [Repita <n> vezes] e atraso (bloco esperar)

# **Objetivos Específicos**

- 1. Realizar uma sequência de exercícios simples de programação que ajudem as crianças a perceberem o efeito do uso do bloco esperar em conjunto com os blocos acender e apagar LED.
- 2. Reforçar o entendimento do bloco repetir e sua aplicabilidade por meio da brincadeira do robô humano, comparando-se a execução de programas com e sem o uso do bloco repetir e buscando o entendimento de que com o mesmo conjunto de comandos, apenas mudando-se a ordem, pode-se fazer com que o robô realize diferentes tarefas.
- 3. Desenvolver programas para o controle dos LEDs, fazendo com que LEDS de diferentes cores pisquem, cada um, um determinado número de vezes.

# **Conteúdos Novos**

# **Desenvolvimento Metodológico**

- 1) **ORG [5 min]** A turma será dividida em 4 grupos e cada grupo receberá uma Caixinha Mágica (as caixinhas ainda possuirão apenas os LEDs e o Motor DC).
- 2) **PRT/DEB [30 min]** O professor fará mais alguns exercícios com os blocos LED e esperar, propondo variações no tempo em que o LED permanece aceso e apagado. O professor fará o exercício junto com os alunos e pedirá para eles enviarem, um a um, os programas para a caixinha mágica e observarem o que acontece. O objetivo é que as crianças percebam que sem o uso do bloco esperar não se consegue observar os LEDs piscarem e que, modificações nos tempos de espera farão com que o LED fique aceso ou apagado por mais ou menos tempo, o que resultará em "piscadas" mais rápidas ou mais lentas:
	- Acender o **LED vermelho** e Apagar o **LED vermelho**
	- Acender o **LED vermelho** por 1 segundo e apagar o **LED vermelho** por 1 segundo
	- Acender o **LED vermelho** por 1 segundo e apagar o **LED vermelho** por 3 segundos
	- Acender o **LED vermelho** por 3 segundos e apagar o **LED vermelho** por 1 segundo
	- Piscar um **LED de azul** uma vez e o **LED amarelo** 1 vez, sendo que o **LED azul** deve piscar mais rápido que o **LED amarelo**.

O professor deve lançar questões durante a realização desse exercício, perguntando, por exemplo, por que no terceiro exercício o LED ficou mais tempo aceso do que apagado e no quarto exercício ele ficou mais tempo apagado do que aceso.

3) **BRC [20 min]** O professor fará novamente a brincadeira do robô humano para o estudo do funcionamento do bloco repetir. No entanto, desta vez, os alunos também participarão como robôs e os exercícios buscarão tornar mais explícita a "vantagem" no uso do bloco repetir, como por exemplo, mandar o robô dar 8 passos sem e com uso do bloco repetir.

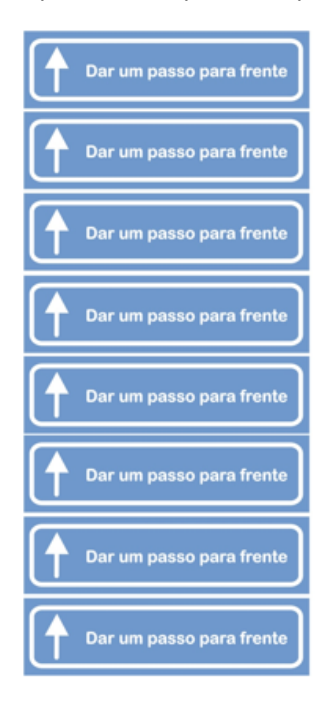

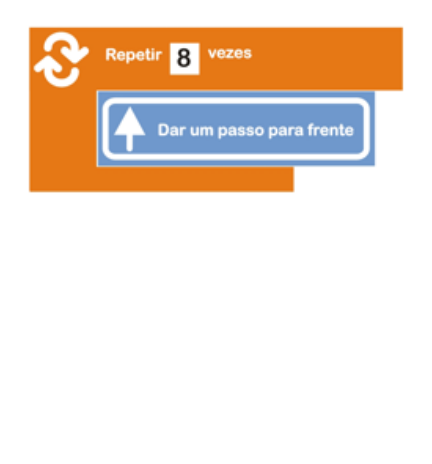

Além disso, serão executados programas com modificação apenas dos parâmetros do bloco repetir e/ou na posição de determinados comandos, de modo que as crianças percebam que com os mesmos blocos é possível realizar diferentes sequências de ações (ver material de apoio). Importante lembrar que as crianças devem ler um a um os comandos para o robô executar. No caso das repetições, sugerir que as crianças leiam por exemplo: dar 3 passos para frente: 1, 2, 3 (um número para cada passo que o robô deve dar).

Na sequência, as crianças serão o robô em uma série de exercícios como o que segue (ver material de apoio):

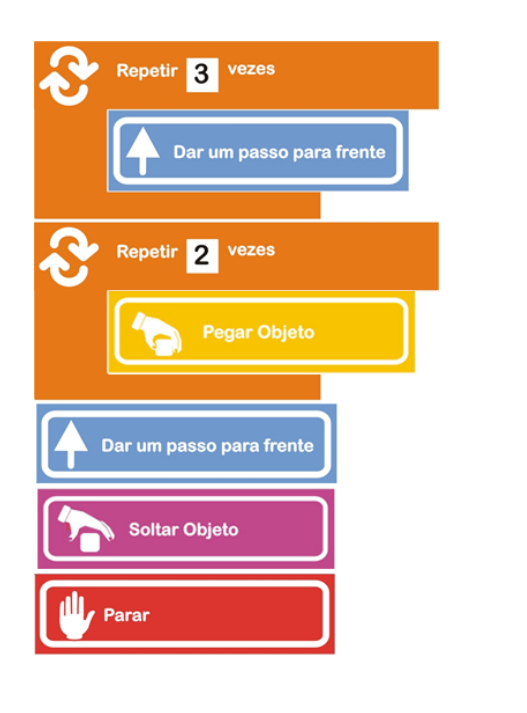

- 4) **PRT/VER [35 min]** O professor lançará uma série de desafios para os alunos programarem os LEDs para piscarem na caixinha mágica sem e com o uso do bloco repetir, observando se os alunos fazem reaproveitamento de código e chamando a atenção para essa possiblidade ao final da tarefa, mostrando com o projetor como fazer o reaproveitamento de código em um exemplo no qual primeiro se faz os LEDs piscarem sem o uso do bloco repetir e posteriormente com o uso desse bloco. Pode-se usar para esta tarefa a seguinte sequência de desafios:
	- Mandar o **LED azul** piscar 2 vezes, depois o **LED amarelo** piscar 1 vez, sem o uso do bloco repetir.
	- Mandar o **LED azul** piscar 2 vezes, depois o **LED amarelo** piscar 1 vez, com o uso do bloco repetir.
	- Mandar o **LED azul** piscar 2 vezes, depois o **LED amarelo** piscar 2 vezes, sem o uso do bloco repetir.
	- Mandar o **LED azul** piscar 2 vezes, depois o **LED amarelo** piscar 2 vezes, depois o **LED vermelho** piscar 1 vez, com o uso do bloco repetir.
	- Mandar o **LED azul** piscar 5 vezes, depois o **LED amarelo** piscar 3 vezes, depois o **LED vermelho** piscar 1 vez, com o uso do bloco repetir.
	- No desafio anterior, fazer o **LED azul** piscar mais rápido e o **LED amarelo** mais devagar.

# **Recursos Didáticos**

- Projetor
- Computadores com o DB4K instalado
- 4 Caixinhas Mágicas
- Imagens com os programas para os robôs humanos
- Os algoritmos/desafios para serem apresentados no projetor (e/ou impressos e entregues aos alunos)

# **Avaliação**

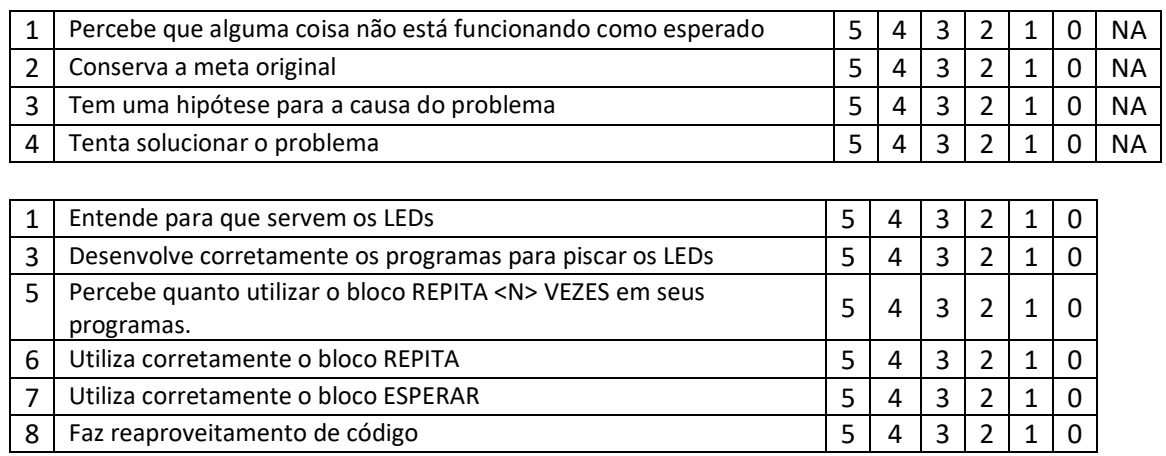

# <span id="page-27-0"></span>**2.7 AULA 7**

**Unidade didática**: O LCD e o display de 7 segmentos / Tesouro submarino: conhecendo o Peixe Robô

**Duração:** 90 min

**Objetivo Geral:** Conhecer o display de 7 segmentos e o LCD. Revisar o uso dos blocos acender LED, apagar LED, esperar e repetir.

**Programação:** EPS – ERCtda e atraso.

### **Objetivos Específicos**

- 1. Apresentar o peixe robô à turma.
- 2. Conhecer com mais detalhes o display de 7 segmentos e seu funcionamento.
- 3. Conhecer com mais detalhes o LCD e seu funcionamento.

#### **Conteúdos Novos**

- 1. Display de 7 segmentos
- 2. LCD

#### **Desenvolvimento Metodológico**

1) **NAR/DEM [20 min]** O Professor Apresentará o peixe-robô para os alunos, como motivação para aulas futuras, nas quais o peixe robô será trabalhado.

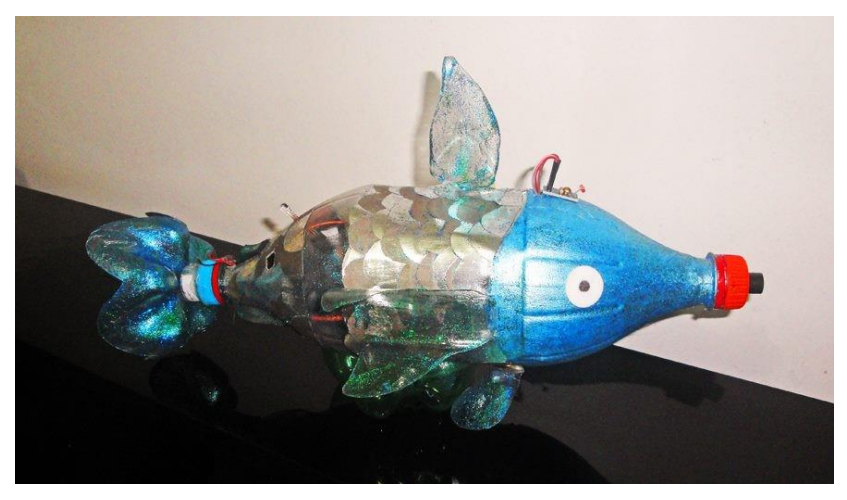

O professor mostrará o protótipo de peixe robô para os alunos e contará a história abaixo, sendo que, enquanto conta a história, o professor deve apresentar ilustrações do ambiente e das personagens, como a caverna submarina e o peixe monstro mutante (ver material de apoio):

Uma equipe de exploradores descobriu um navio afundado em uma caverna submarina muito profunda e acredita que haja um tesouro escondido nos destroços desse navio. Nessa parte do oceano profundo, onde está localizada essa caverna, existem peixes monstros enormes, terríveis, sempre muito famintos e que conseguem produzir luz própria e iluminar o ambiente para encontrar suas presas. E o que é pior, eles adoram devorar exploradores.

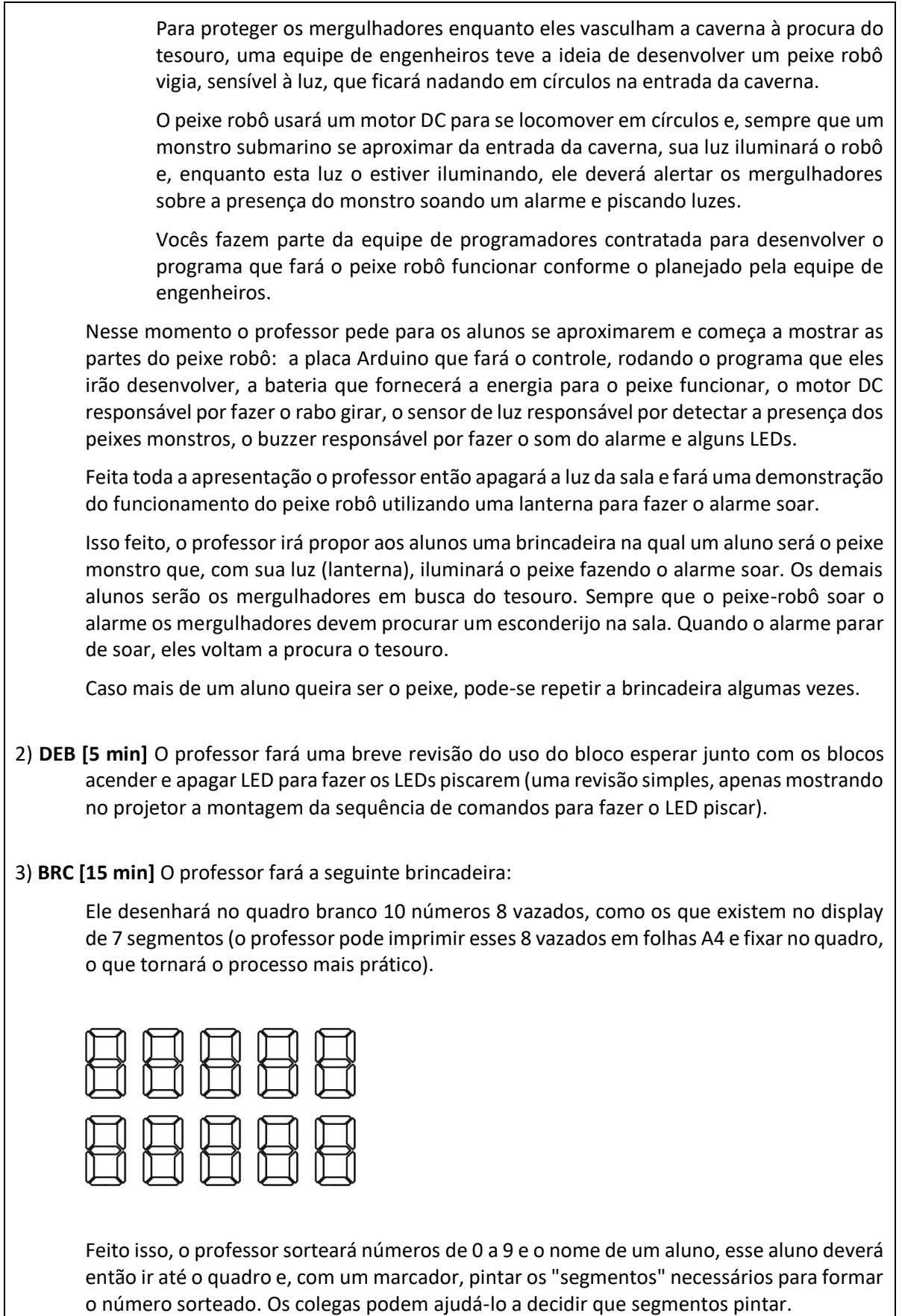

4) **DEB [5 min]** O professor explicará o que é o display de 7 segmentos e para que serve. Para tanto ele deverá apresentar uma imagem de um display de 7 segmentos com o projetor.

Durante essa explicação é importante que o professor faça referência à brincadeira anterior, explicando que no display de 7 segmentos existem 7 LEDS parecidos com aqueles que foram trabalhados nas outras aulas, e dependendo de quais LEDs ficam acesos e quais ficam apagados formam-se os números, exatamente como aconteceu na brincadeira, onde, ao invés de acender os alunos pintavam os segmentos. Importante também salientar que o bloco do DB4K para programar o display de 7 segmentos já decide quais segmentos acender e quais apagar para formar os números que estamos pedindo para ele formar.

5) **DEB/PRT/VER [15 min]** O professor entregará uma caixinha mágica para cada grupo (a caixinha estará equipada com os LEDs, o motor DC, o LCD e o display de 7 segmentos) e solicitará aos alunos que façam um programa para escrever os números de 0 até 9 no display de 7 segmentos da caixinha mágica. Ele reforçará que quer "ver" os 9 números aparecendo. Ele perguntará para as crianças que bloco deve ser utilizado para escrever no bloco e mostrará o bloco no projetor. O professor deve também mostrar o bloco de limpar o display de 7 segmentos e explicar sua função.

O professor deve observar se as crianças percebem a necessidade do uso do bloco esperar, seja no momento inicial da programação ou após ver o programa executando. Caso as crianças enviem o programa para a caixinha sem o uso do bloco esperar e não entendam por que não estão conseguindo ver os números, o professor deve buscar fazê-las descobrir, com base em arguições, que modificação elas precisam fazer no programa para ele funcionar conforme o desejo delas.

6) **DEB/PRT/VER [30 min]** O professor apresentará o LCD por meio de uma imagem exibida pelo projetor. Ele dirá que o LCD tem duas linhas e que em cada linha pode-se escrever 16 letras (ou espaços em branco). Isso feito, ele então mostrará o bloco do LCD e perguntará para as crianças como dizer à caixinha mágica em que linha do LCD ela deve escrever. O professor apresentará também o bloco limpar LCD. Depois, o professor solicitará aos alunos que façam um programa utilizando o LCD em conjunto com o display de 7 segmentos e os LEDs. O Programa deverá fazer algum LED piscar um certo número de vezes, sendo que no LCD deve ser escrito a cor do LED e no display de 7 segmentos o número de vezes que esse LED irá piscar.

# **Recursos Didáticos**

- **Projetor**
- Computadores com o DB4K instalado
- 4 Caixinhas Mágicas
- Quadro branco
- Marcadores para quadro branco.

# **Avaliação**

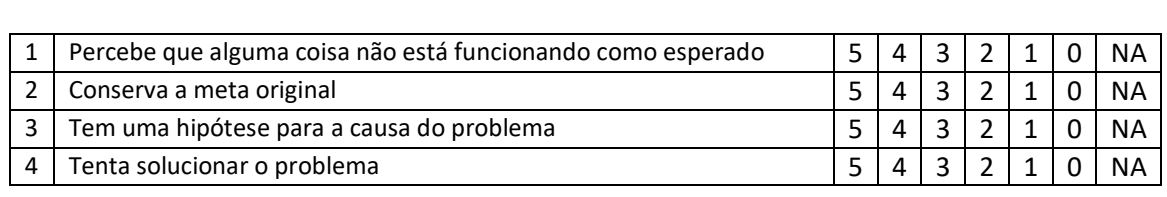

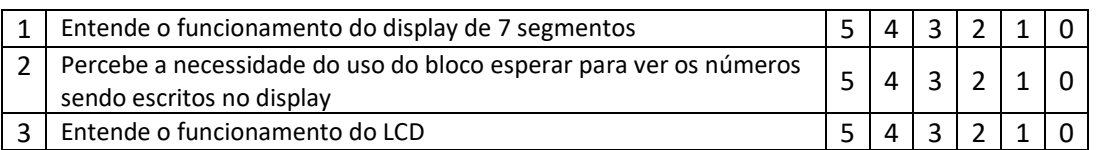

# <span id="page-31-0"></span>**2.8 AULA 8**

#### **Unidade didática**: Construindo programas a partir da observação **Duração:** 90 min

**Objetivo Geral:** Revisar o display de 7 segmentos e a sequência de comandos para fazer o LED piscar, bem como construir programas a partir da observação do funcionamento da caixinha mágica.

**Programação:** EPS - ERCtda – Atraso (delay) - Estrutura de Repetição Condicional (ERCond)

# **Objetivos Específicos**

- 1. Revisar o uso do bloco esperar para fazer o LED piscar.
- 2. Revisar o funcionamento e programação do display de 7 segmentos.
- 3. Desenvolver a habilidade de observar um evento no mundo real e construir um programa que resulte no evento observado.

# **Conteúdos Novos**

**Desenvolvimento Metodológico**

(*Obs. Na oficina realizada durante a pesquisa, antes da primeira atividade, foi feita novamente a apresentação do peixe robô, uma vez que algumas crianças haviam faltado a aula anterior*)

- 1) **DEB/VER [5 min]** O professor fará, novamente, uma revisão sobre o uso do bloco esperar juntamente com os blocos acender e apagar LED, verificando, por meio das respostas das crianças, o entendimento do uso do bloco esperar e deste em conjunto com os blocos dos LEDs.
- 2) **ORG [5 min]** A turma será dividida em 4 grupos e cada grupo receberá uma Caixinha Mágica (cada caixinha possuirá 4 LEDs, o Motor DC, o display de 7 segmentos e o LCD).
- 3) **DEB [5 min]** O Professor fará uma revisão sobre o uso do display de 7 segmentos, mostrando com o projetor algumas imagens de números formados com um grupo de displays desse tipo (como no exemplo abaixo), reforçando o entendimento de que o display de 7 segmentos é formado por LEDs e, dependendo de quais LEDs estão acesos ou apagados, os números são formados:

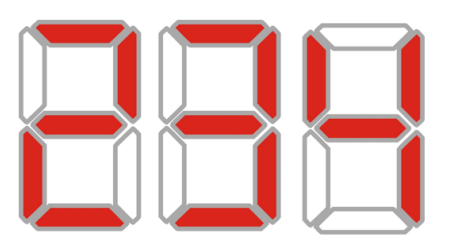

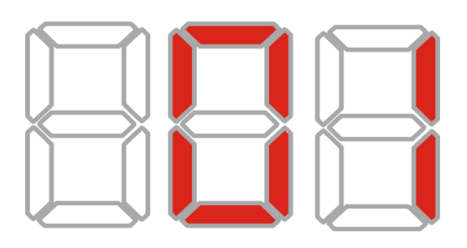

4) **PRT/VER [20 min]** O professor solicitará que os alunos façam os seguintes exercícios: 1) • Escrever o número 3 no Display de 7 segmentos • Escrever o número 5 no Display de 7 segmentos • Escrever o resultado de 3 + 5 no Display de 7 segmentos 2) • Escrever o número 9 no Display de 7 segmentos • Escrever o número 4 no Display de 7 segmentos Escrever o resultado de  $9 - 4$  no Display de 7 segmentos 5) **PRT/VER [30 min]** O professor exibirá dois vídeos mostrando a caixinha mágica realizando uma sequência de ações. A cada vídeo apresentado o professor solicitará que as crianças construam no DB4K um programa que faça a caixinha mágica funcionar conforme observado. O primeiro vídeo mostrará o LED amarelo piscando 2 vezes, depois o LED vermelho piscando 5 vezes, logo em seguida o motor DC girando por 5 segundos e, por fim, o motor DC parando e o ciclo recomeçando. O segundo vídeo diferirá do primeiro apenas na ordem da realização das ações. O motor DC, ao invés de girar depois do LED vermelho piscar, irá girar entre as 2 piscadas do LED amarelo e as 5 piscadas do LED vermelho. É importante o professor observar se as crianças farão o reaproveitamento do código ou se apagarão um programa para fazer o outro. Interessante também que, independentemente de as crianças terem ou não reaproveitado o código, ao final da atividade, o professor mostre as soluções com o projetor, chamando a atenção para a possibilidade do reaproveitamento. 6) **PRT/VER [30 min]** O professor aplicará novamente a brincadeira da palavra código, na qual cada letra do alfabeto corresponde a um certo número de piscadas de um LED de determinada cor. No entanto, desta vez, as crianças receberão alguns quadradinhos de papel com as cores dos LEDs, uma cartela para montagem da palavra código, e será exibido no projetor um gabarito com o código referente a cada letra (ver material de apoio). As crianças deverão montar palavras curtas, com três ou quatro letras. Uma vez cada grupo tendo montado suas palavras, eles farão a programação da caixinha para exibir a palavra em código por meio dos LEDs. Programadas as caixinhas, os grupos, um a um, observarão as caixinhas uns dos outros e, com base no gabarito exibido pelo projetor, tentarão descobrir qual a palavra a caixinha está escrevendo. Importante que as crianças de cada grupo trabalhem de forma cooperativa, por exemplo: enquanto alguns são responsáveis por contar as piscadas dos LEDs, outros são responsáveis por anotar esse número, outros por procurar, no gabarito, a letra correspondente ao número de piscadas e outros por anotar as letras, formando então a palavra. (*Obs. Na oficina realizada durante a pesquisa, esta atividade não foi realizada*)

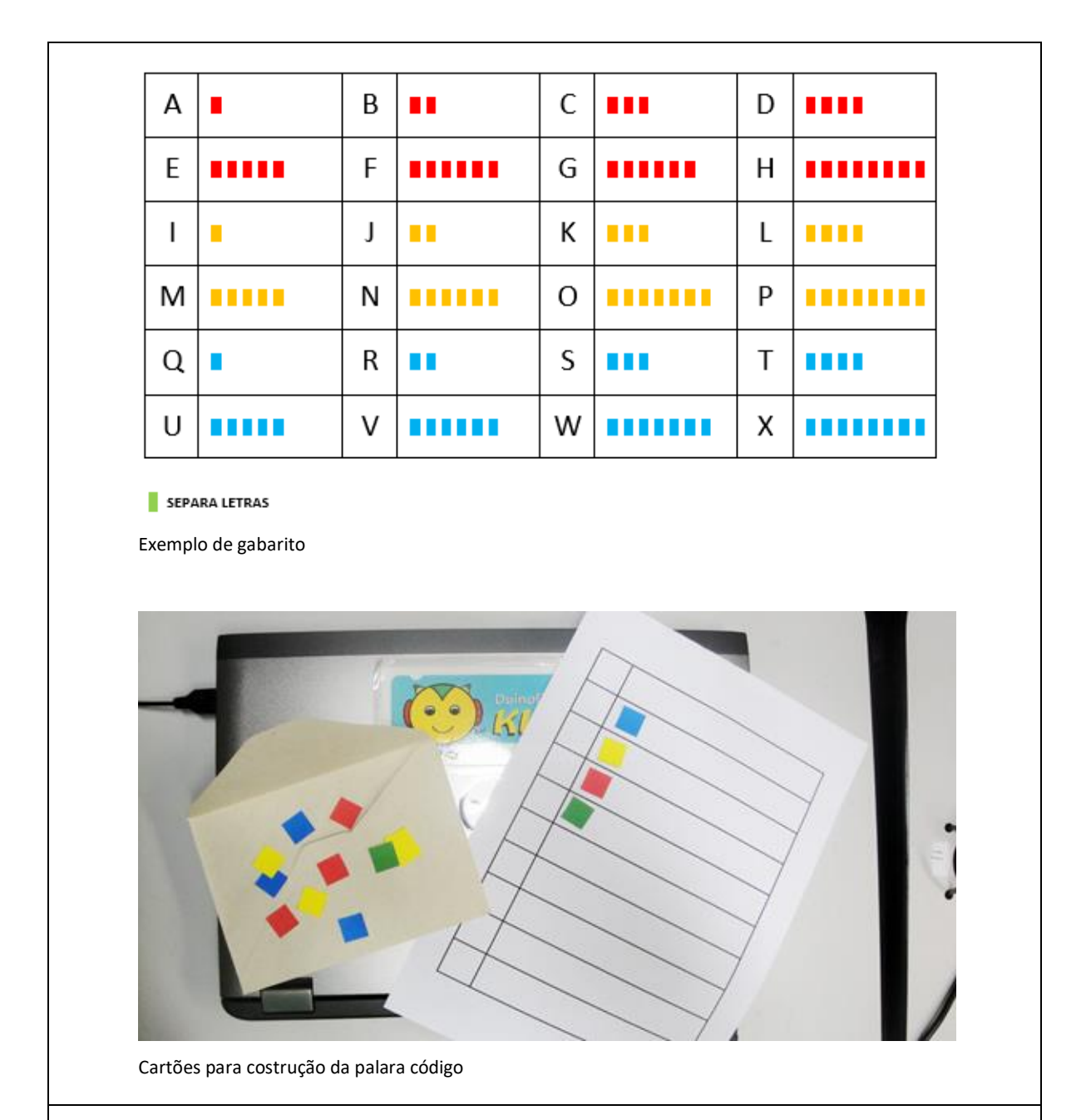

# **Recursos Didáticos**

- Projetor
- Computadores com o DB4K instalado
- 4 Caixinhas Mágicas
- Imagens ilustrativas da formação de números com display de 7 segmentos (ver material de apoio)
- Vídeos com a caixinha mágica realizando uma sequência de ações (ver material de apoio)
- Imagem do gabarito da palavra código e cartões para a construção das palavras (ver material de apoio)

# **Avaliação**

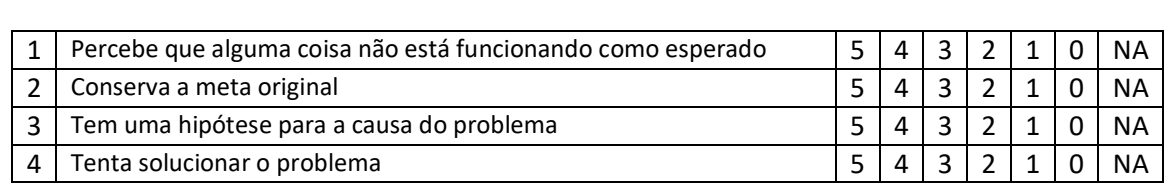

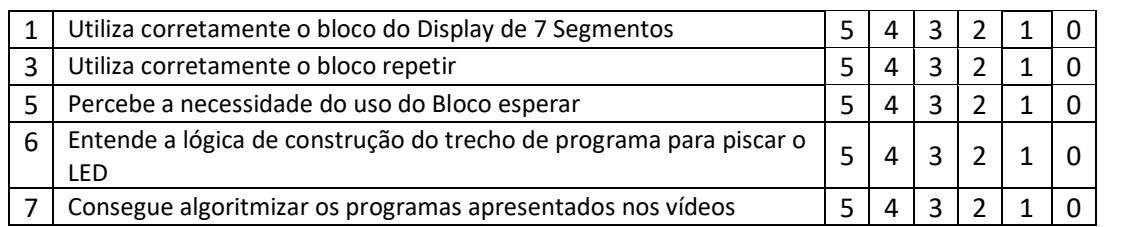

Obs.

# <span id="page-35-0"></span>**2.9 AULA 9**

**Unidade didática**: LCD, os sensores de Luz e Temperatura e o **Bloco Enquanto** 

**Duração:** 90 min

**Objetivo Geral:** Conhecer os sensores de luz e temperatura e exercitar o uso do LCD **Programação:** EPS - ERCtda – Atraso (delay) - Estrutura de Repetição Condicional (ERCond)

#### **Objetivos Específicos**

- 1. Exercitar ouso do LCD
- 2. Conhecer o sensor de Luz
- 3. Conhecer o sensor de temperatura
- 4. Entender que os sensores percebem modificações no ambiente e pode-se programar o robô para, com base nessa percepção, mudar o seu comportamento.
- 5. Conhecer a estrutura de repetição condicional *enquanto <condição >faça*

#### **Conteúdos Novos**

- 1. Sensor de Luz
- 2. Sensor de Temperatura
- 3. Estrutura de Repetição Condicional (Bloco Enquanto <condição> faça)

#### **Desenvolvimento Metodológico**

- 1) **ORG [5 min]** A turma será dividida em 4 grupos e cada grupo receberá uma lanterna e uma Caixinha Mágica (cada caixinha possuirá 4 LEDs, o motor DC, o display de 7 segmentos, o LCD, o sensor de luz e o sensor de temperatura).
- 2 ) **DEB/PRT/VER [40 min]** O Professor fará uma revisão sobre o uso do LCD, mostrando a sua imagem com o projetor, reforçando o fato de que ele possui duas linhas e pode-se escrever 16 letras e/ou espaços em branco em cada linha. O professor deve lembrar aos alunos também que o DB4K não possibilita que se escreva acentos ou cedilha. Isso feito, o professor solicitará que os alunos façam os dois programas a seguir, observando se as crianças lembram de usar o bloco esperar e, caso esqueçam, se percebem, ao olhar a execução do programa na caixinha, que o resultado observado não é o esperado devido à ausência dos atrasos.

1)

- Escrever o nome na linha 1 do LCD.
- Escrever o último sobrenome na linha 2 do LCD.
- Limpar o LCD
- Escrever a palavra Curso na linha 1 do LCD.
- Escrever "Robótica" na linha 2 do LCD.
- Limpar o LCD

2)

- Escrever o que quiser na linha 1 do LCD.
- Escrever o que quiser na linha 2 do LCD.
- Limpar o LCD

3) **DEB/BRC [10 min]** O professor fará a brincadeira do robô humano para introdução da estrutura de repetição condicional. Ele deverá, inicialmente, fazer uma breve revisão sobre o bloco repetir, conversando com as crianças a respeito do seu funcionamento. Isso feito, falará que existe um bloco chamado "enquanto" que também faz os comandos serem repetidos, mas, ao invés de o programador dizer o número de repetições, ele dirá em qual "situação", sob que "condição" essa repetição ocorrerá. O professor então mostrará o programa em blocos no projetor e pedirá para as crianças explicarem o seu funcionamento. Uma vez tendo-se debatido o funcionamento do programa, a brincadeira terá início: as crianças lerão os comandos em sequência e dançarão enquanto a música estiver tocando.

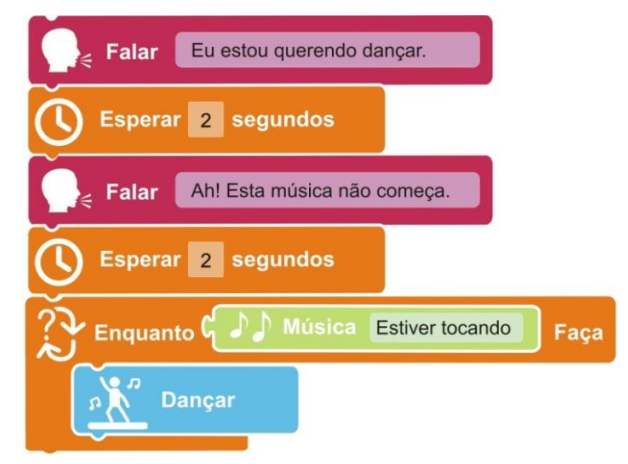

4) **DEB [10 min]** O professor irá apresentar no projetor o bloco enquanto e, novamente, fará um paralelo entre os blocos enquanto e repetir, reforçando que: o bloco repetir repete os comandos um número de vezes que "a gente" estipula, o bloco "enquanto" repete os comandos enquanto "alguma coisa estiver acontecendo", por exemplo, a música tocar.

Apresentado o bloco, o professor explicará que os robôs utilizam os sensores para perceber o ambiente, assim eles podem saber se está quente, frio, se existe muita luz ou pouca luz no ambiente, entre outras coisas. Desse modo pode-se programar o robô, por exemplo, para realizar algum comando somente enquanto luz estiver forte ou somente enquanto estiver calor.

Isso feito, o professor mostrará, no projetor, o sensor de luz e o bloco do sensor de luz, e logo em seguida, um exemplo de como utilizar o bloco enquanto com os sensores. Ele então pegará o bloco do sensor de luz, encaixará no bloco enquanto, e comentará com as crianças que é possível programar o robô, com o bloco do sensor de luz, para verificar se existe muita ou pouca luz no ambiente. O professor dirá então que é assim, utilizando o bloco enquanto junto com o bloco do sensor e luz, que se programa o robô para só realizar alguma ação, por exemplo, se o ambiente estiver escuro.

- 5) **PRT/VER [10 min]** O Professor montará, junto com as crianças, passo a passo, o programa abaixo, sempre questionando e debatendo o porquê de cada bloco utilizado.
	- Acender o LED Verde.
	- Enquanto houver muita luz
		- o Apagar o LED Verde
		- o Girar o Motor DC Rápido
	- Parar o Motor DC

Finalizado o programa, as crianças o enviarão para a caixinha e observarão seu funcionamento. O professor solicitará então que as crianças localizem o sensor de luz na caixinha mágica e o iluminem com as lanternas, observando a mudança de funcionamento da caixinha. Isso feito, o professor perguntará às crianças o que acontece enquanto a lanterna fica iluminando a caixinha e o que acontece quando a lanterna não a está iluminando.

- 5) **DEB [5 min]** O Professor apresentará para as crianças o sensor de temperatura (mostrando a imagem deste sensor com o projetor) e explicará que ele percebe alterações de temperatura no ambiente. Além disso, o professor explicará que o corpo humano tem uma temperatura por volta de 36 graus (pode inclusive comentar sobre a febre, quando a mãe das crianças mede a temperatura delas, etc.) e que a sala de aula está com menos de 36 graus, por causa do ar condicionado que deixa ela geladinha (se for possível o professor pode mostrar a temperatura da sala no display do ar-condicionado, se houver. Se a sala não for refrigerada, basta o professor dizer que ela está com menos de 36 graus ou levar um termômetro de ambiente para mostrar a temperatura da sala). Isso explicado, o professor dirá aos alunos que, como a temperatura deles está mais alta que a do ambiente, se eles segurarem o sensor de temperatura com os dedos, a temperatura no sensor irá aumentar e "a caixinha" poderá ser programada para perceber esse aumento.
- 6) **PRT/DEB/VER [10 min]** Uma vez tendo sido dadas as explicações sobre o sensor de temperatura, o professor solicitará que as crianças substituam o bloco do sensor de luz pelo bloco do sensor de temperatura no programa da atividade anterior. Isso feito, o professor solicitará que as crianças enviem o programa para a caixinha e iluminem o sensor de luz para ver o que acontece. Depois disso, perguntará para as crianças o porquê de o comportamento da caixinha não ter modificado.

Finalizado o debate, o professor solicitará que as crianças segurem o sensor de temperatura com os dedos e aguardem um tempo para ver o que acontece, e então promoverá um novo debate, agora para que se discuta porque, desta vez, segurar o sensor de temperatura, ao invés de iluminar o sensor de luz, é o que está fazendo a caixinha mudar de comportamento.

O professor pode também pedir para as crianças colocarem o dedo sobre o sensor de luz (ou iluminar o sensor de temperatura) para que elas percebam que nada acontece, promovendo então um debate sobre esta situação.

# **Recursos Didáticos**

- **Projetor**
- Computadores com o DB4K instalado
- 4 Caixinhas Mágicas
- 4 Lanternas
- Programa para o robô humano a ser apresentado no projetor
- Música para a atividade do robô humano
- Caixas de som para a atividade do robô humano

# **Avaliação**

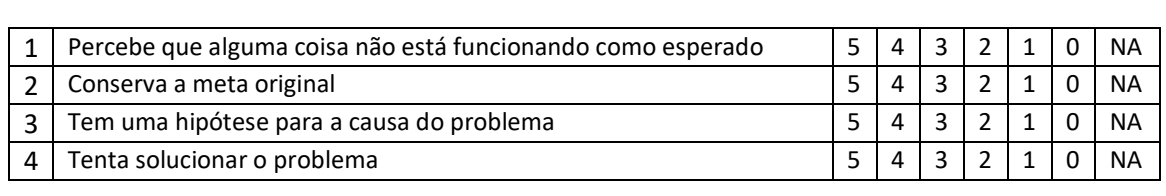

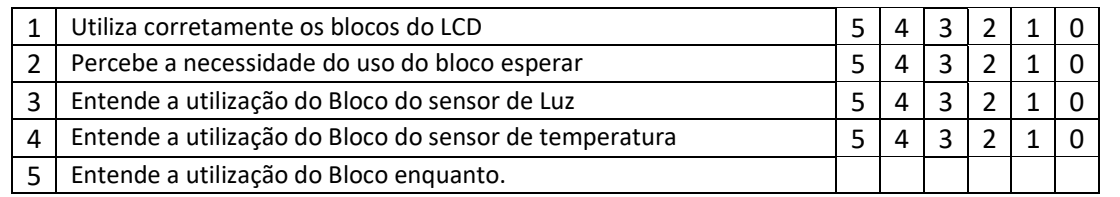

# <span id="page-39-0"></span>**2.10 AULA 10**

**Unidade didática**: Programando o Peixe Robô **Duração: 90 min** 

**Objetivo Geral:** Apresentar um exemplo prático do uso do sensor de luz em conjunto com alguns atuadores

**Programação:** EPS – ERctda - ERCond - Atraso

### **Objetivos Específicos**

- 1. Exercitar o desenvolvimento de um programa de computador a partir da observação de um evento do mundo real.
- 2. Aprender a programar o sensor de luz em combinação com alguns atuadores.
- 3. Aprender a programar o LED RGB.
- 4. Exercitar a distinção entre os blocos repetir e enquanto.
- 5. Apresentar uma aplicação prática do motor DC, do buzzer e do sensor de luz.

#### **Conteúdos Novos**

- 1. Buzzer
- 2. LED RGB

#### **Desenvolvimento Metodológico**

- 1) **ORG [5 min]** A turma será dividida em 4 grupos, e cada grupo receberá uma lanterna e uma Caixinha Mágica (cada caixinha possuirá 4 LEDs, o LED RGB, o Motor DC, o display de 7 segmentos, o LCD, o buzzer o sensor de luz e o sensor de temperatura).
- 2) **PRT/VER/DEB [30 min]** O professor exibirá dois vídeos mostrando a caixinha mágica realizando uma sequência de ações. Após a apresentação de cada vídeo o professor solicitará que as crianças construam no DB4K um programa que faça a caixinha mágica funcionar conforme o observado.

Durante a exibição, o professor deve solicitar aos alunos que descrevam oralmente o que estão observando.

O primeiro vídeo mostrará um loop contínuo da seguinte sequência de ações: a palavra "azul" aparecendo no LCD, o LCD limpo, o número 4 aparecendo no display de 7 segmentos, o display de 7 segmentos apagado, o LED azul piscando 4 vezes

Antes de apresentar o segundo vídeo, o professor deve fazer uma revisão sobre o uso do bloco enquanto. Esse segundo vídeo mostrará a caixinha exibindo dois comportamentos distintos: um enquanto o sensor de luz estiver sendo iluminado por uma lanterna e outro quando ele não estiver sendo iluminado pela lanterna (ver a imagem a seguir).

O professor deve aproveitar a oportunidade para comentar com as crianças que, quando se utiliza o bloco enquanto, o tempo que uma ação será repetida será definido pelo ambiente e não mais determinado na programação. Ele deve fazer isso utilizando o exemplo do programa construído e mostrar que o LED vermelho ficará aceso durante o tempo que a lanterna permanecer iluminando o sensor de luz, e o LED verde ficará piscando durante o tempo em que o sensor de luz não estiver sendo iluminado. É importante que o professor mostre isso aos alunos iluminando o sensor e contando em voz alta o tempo que o LED vermelho permanece aceso, bem como contando em voz alta o número de vezes que o LED verde pisca enquanto não há luz forte.

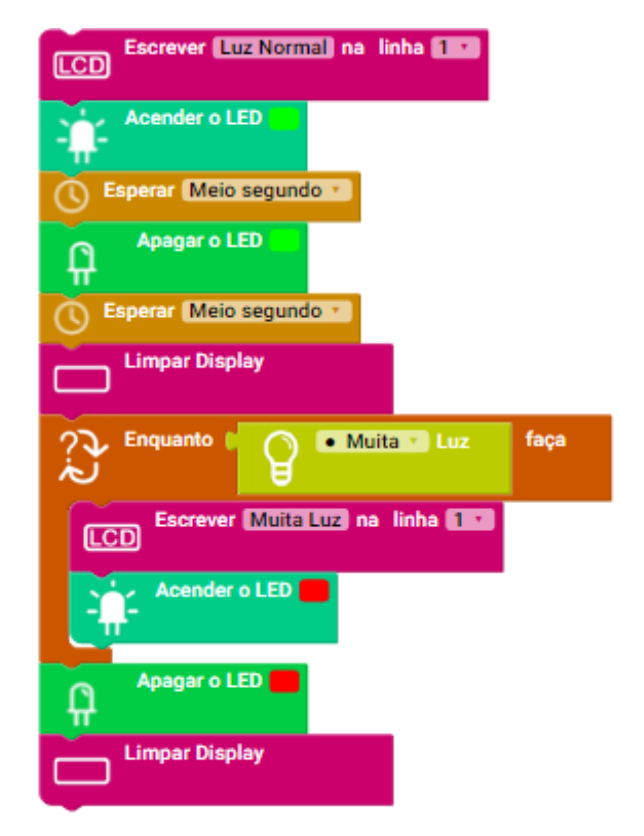

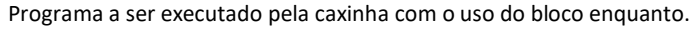

2) **DEM/DEB [10 min]** O professor lembrará brevemente a história do peixe robô e o reapresentará, em detalhes, lançando perguntas sobre os dispositivos utilizados na sua construção, bem como sobre o seu funcionamento. O professor aproveitará a demonstração para apresentar o buzzer e o LED RGB, dispositivos ainda não visto em detalhe pelas crianças.

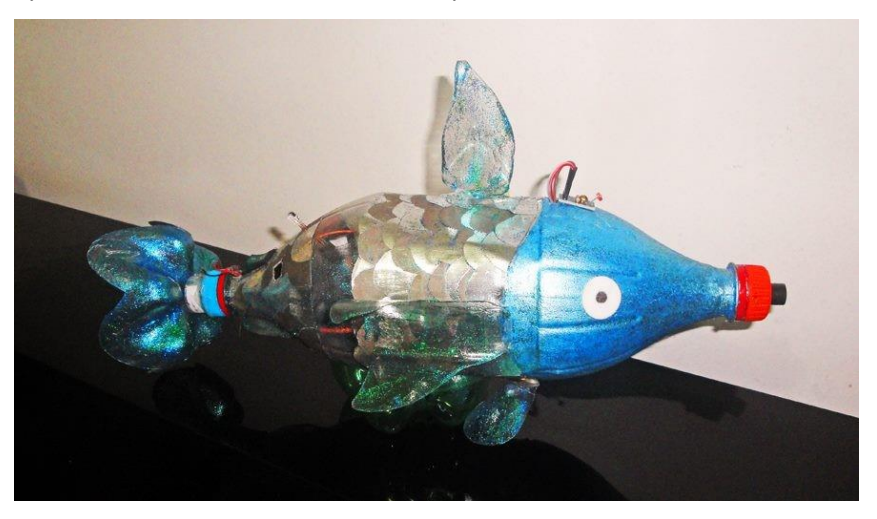

O peixe robô possui um motor DC no rabo, um sensor de luz no topo da cabeça, um buzzer na "boca", um LED RGB no dorso e um LED vermelho na parte interna, onde estão posicionadas também a placa Arduino uno e a bateria (ver material de apoio).

3 ) **PRT/VER [45 min]** O professor solicitará que os alunos construam programas para fazer o peixerobô funcionar conforme o observado. As duplas devem testar os programas na caixinha mágica, uma vez que ela possui todos os dispositivos presentes no peixe robô. Por fim, quando acreditarem que o programa está correto, as duplas carregarão seu programa no peixe-robô para certificar-se de que tudo ocorrerá conforme o planejado e testado na caixinha.

# **Recursos Didáticos**

- Projetor
- Computadores com o DB4K instalado
- 4 caixinhas mágicas
- Vídeos para construção do programa a partir da observação do funcionamento da caixinha mágica (ver material de apoio)
- Peixe robô (ver material de apoio)
- 4 lanternas

# **Avaliação**

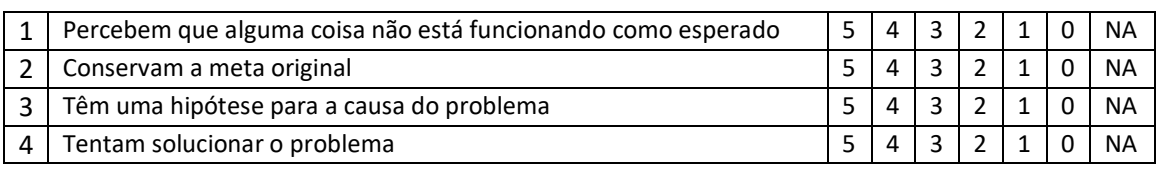

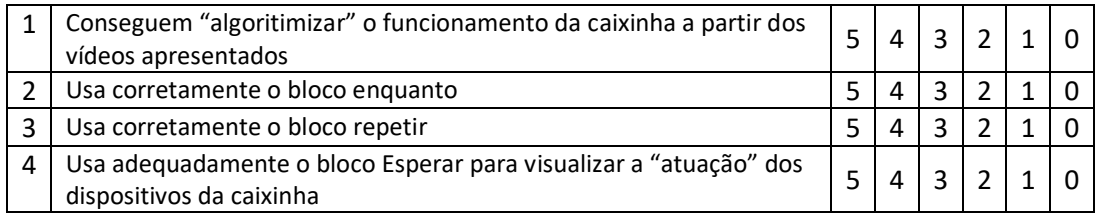

# <span id="page-42-0"></span>**2.11 AULA 11**

#### **Unidade didática**: A Legião de Vampiros: O Morcego Robô **Duração: 90 min**

**Objetivo Geral:** Conhecer o sensor de distância e aprender a programá-lo em conjunto com alguns atuadores.

**Programação:** EPS - ERCtda – ERCond – Atraso

#### **Objetivos Específicos**

- 1. Conhecer o sensor de distância e para que serve.
- 2. Exercitar o desenvolvimento de um programa de computador a partir da observação de um evento do mundo real.
- 3. Desenvolver programas para o sensor de distância em combinação com alguns atuadores.

#### **Conteúdos Novos**

1. Sensor de distância

### **Desenvolvimento Metodológico**

- 1) **DEB [10 min]** O professor explicará o que é o Sensor de Distância e para que serve, incluindo nessa explicação um pequeno vídeo que mostra como os morcegos "enxergam" a noite [\(https://www.youtube.com/watch?v=I4iUD-CAFYo\)](https://www.youtube.com/watch?v=I4iUD-CAFYo) e aproveitará para relembrar a conversa do segundo encontro onde foi feito um debate sobre os sensores.
- 2) **NAR/PRT/VER [80 min]** O professor comentará que agora todos os alunos da turma fazem parte de uma legião de vampiros super conectados e modernos que estão desenvolvendo um esquadrão de robôs morcego. O projeto dos morcegos está sendo feito por engenheiros vampiros, sendo que um primeiro protótipo já foi desenhado. A função desses morcegos é ficar de vigia nas imediações do esconderijo dos vampiros e, quando algum intruso se aproximar, disparar um sinal de rádio para avisar da presença do invasor e girar uma hélice para voar para longe dele.

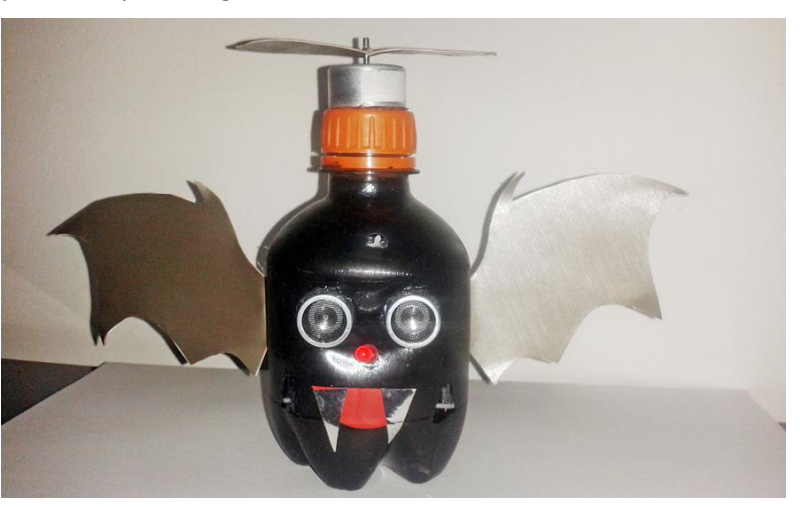

O morcego robô possui um sensor de distância nos "olhos", um LED vermelho no "nariz" e um motor DC no topo da cabeça. Ele possui uma abertura na parte traseira onde é encaixada uma placa Arduino Uno (ver material de apoio).

O professor dirá então que os alunos da turma são vampiros programadores e que ficaram responsáveis por desenvolver o primeiro programa de teste dos morcegos robôs. Dirá também que, embora o Morcego robô possua uma hélice responsável por fazê-lo voar, nesse primeiro protótipo, o motor ainda não possui potência suficiente para fazer o morcego levantar voo. Além disso, o dispositivo para enviar o sinal de rádio também não está disponível e será usado um LED vermelho para simular esse sinal.

O professor mostrará um morcego robô pronto e apresentará seu funcionamento: Ficar parado piscando o LED vermelho e, enquanto o morcego estiver a menos de 15 cm de distância de algum objeto (ou seja, quando algo se aproximar do morcego robô), parar de piscar o LED, mantendo-o aceso (simulando a mudança no sinal de rádio enviado à base dos vampiros), e girar a hélice rápido para escapar voando.

O professor distribuirá então os morcegos robô semi montados para os alunos e entregará os materiais para a confecção das asas e das hélices. Cada aluno fará duas asas e uma hélice e as fixará no morcego robô no momento de testar a programação (cada dupla receberá um morcego)

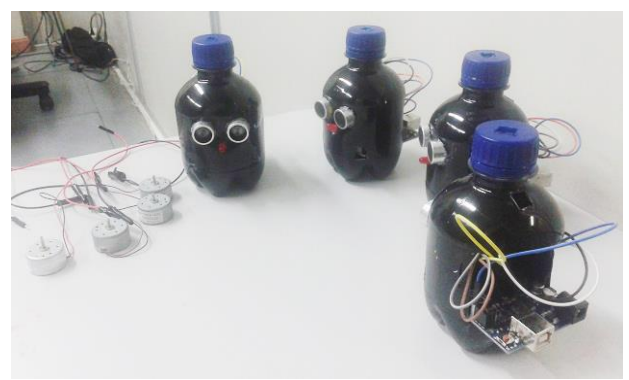

Robôs morcego semi montados (ver material de apoio)

Uma vez as asas e as hélices finalizadas, os alunos deverão programar os morcegos para funcionar da mesma forma que o do professor.

### **Recursos Didáticos**

- Projetor
- Computadores com o DB4K instalado
- 4 Caixinhas Mágicas
- 4 morcegos de garrafa pet semi montados (ver material de apoio)
- 4 placas Arduino Uno
- 4 motores DC
- Material para as crianças fazerem as asas, a hélice a boca e os dentes do morcego robô (ver material de apoio)
- Vídeo sobre a "visão" dos morcegos (ver material de apoio)
- Fita adesiva transparente

# **Avaliação**

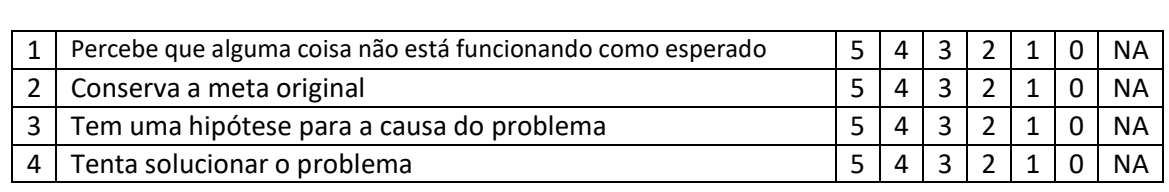

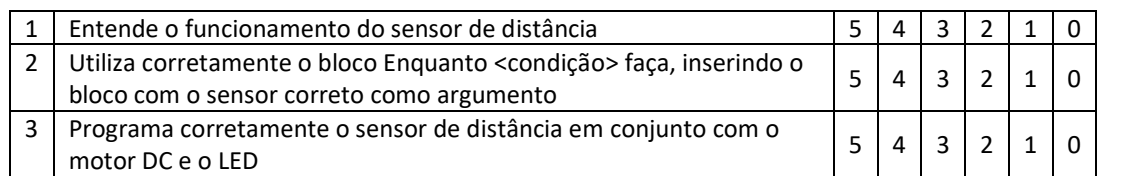

# <span id="page-45-0"></span>**2.12 AULA 12**

**Unidade didática**: A Legião de Vampiros: O Carrinho Robô Vampiro

**Duração:** 90 min

**Objetivo Geral:** Reforçar o entendimento da programação do sensor de distância. Aprender a programar o carrinho robô em conjunto com alguns sensores e atuadores, bem como utilizar mais de um bloco de repetição condicional em um mesmo programa.

**Programação:** EPS - ERCond **–** Atraso

### **Objetivos Específicos**

- 1. Apresentar uma aplicação prática da combinação dos sensores de luz e distância e do buzzer.
- 2. Apresentar uma aplicação prática da utilização de duas estruturas de repetição condicionais.
- 3. Exercitar o desenvolvimento de um programa de computador a partir da observação de um evento do mundo real.
- 4. Exercitar o uso da estrutura de repetição condicional.

#### **Conteúdos Novos**

1. Carrinho Robótico

#### **Desenvolvimento Metodológico**

- 1) **DEM/DEB/VER [10 min]** O professor fará uma revisão sobre o uso do bloco enquanto, montando alguns programas simples (exibidos no projetor), colocando comandos fora e dentro do bloco e perguntando qual o resultado esperado em cada uma das situações.
- 2) **PRT/VER [20 min]** O professor distribuirá os morcegos robô construídos na última aula e solicitará que as crianças programem esses robôs para funcionarem de uma forma diferente daquela que eles programaram na aula anterior, ou seja, à escolha deles.
- 1) **NAR**/**DEM/DEB/PRT [60 min]** O professor dirá aos alunos que os engenheiros da legião de vampiros criaram um novo robô: um carrinho robô vampiro. A função desse carrinho é ir na frente dos vampiros da legião quando eles estiverem explorando lugares desconhecidos, soando um alarme sempre que entrarem em algum lugar iluminado, avisando assim para os vampiros manterem distância daquele local. Os alunos, como vampiros programadores, têm a missão de criar um programa para o carrinho vampiro funcionar da maneira que eles irão observar: andar para frente desviando dos objetos e, quando for iluminado, soar um alarme com o buzzer, andar um pouco para trás, depois virar para algum lado e voltar a andar para frente desviando de objetos e investigando o ambiente.

O carrinho robô será então reapresentado aos alunos, agora ornado com duas asas de morcego e equipado com um buzzer e com os sensores de distância e de Luz, de modo que as crianças possam observar que os sensores que eles aprenderam a programar podem ser utilizados para fazer com que o carrinho "reaja" ao ambiente, e que o buzzer pode, por exemplo, ser utilizado para indicar que o carrinho "percebeu" alguma mudança nesse ambiente.

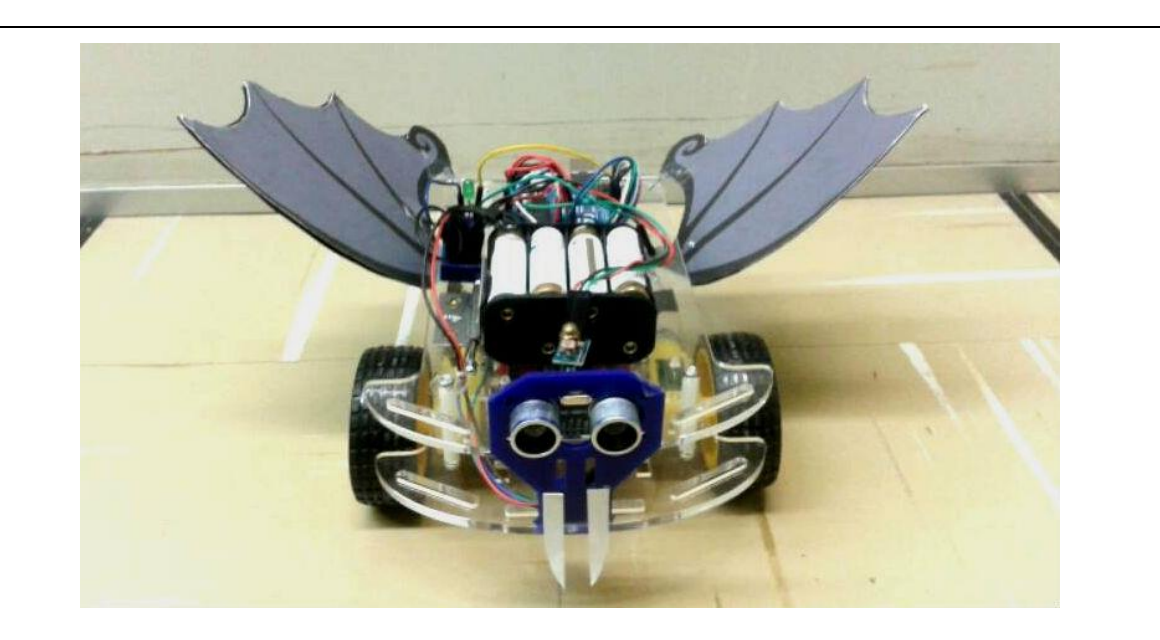

O professor mostrará então o carrinho robô para a turma, equipado com os sensores de luz e distância, com um buzzer, um LED, e ornado com duas azas de morcego. As crianças poderão brincar um pouco com o carrinho para observar seu funcionamento.

Isso feito, o professor solicitará que os alunos desenvolvam um programa para o carrinho vampiro funcionar conforme o observado. Uma vez esse programa finalizado e testado no carrinho, os alunos que desejarem poderão criar programas para o carrinho funcionar de outra maneira, distinta daquela apresentada pelo professor, utilizando inclusive o LED.

*(Quando da realização desta atividade na oficina realizada durante a pesquisa, o buzzer não foi utilizado)*

### **Recursos Didáticos**

- Projetor
- Computadores com o DB4K instalado
- 1 Carrinho Robótico (caracterizado de morcego, com a inclusão de duas asas e dois dentes)
- 4 lanternas
- Asas e dentes para o carrinho Vampiro (Ver material de apoio)
- Morcegos robô de garrafa pet montados na aula anterior

# **Avaliação**

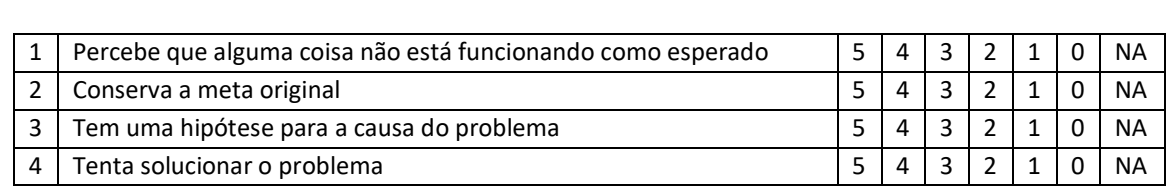

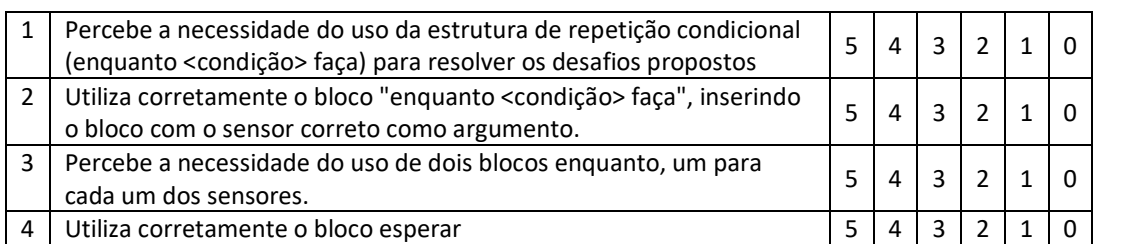

# <span id="page-48-0"></span>**3.13 AULA 13**

**Unidade didática**: O Cachorro Robô e o Braço Robótico: A Missão Espacial

**Duração:** 90 min

**Objetivo Geral:** Trabalhar o servo-motor e o braço robótico **Programação:** EPS - ERCond **–** Atraso

#### **Objetivos Específicos**

- 1. Aprender a programar o servo-motor.
- 2. Praticar a construção de programas a partir da observação de eventos no mundo real.
- 3. Praticar a construção de programas com o uso de mais de um laço de repetição condicional (uso de mais de um sensor).
- 4. Aprender a programar o braço-robótico.
- 5. Apresentar aplicações práticas do uso do servo-motor.

#### **Conteúdos**

1. Servo motor

#### **Desenvolvimento Metodológico**

1) **DEM/DEB [10 min]** O professor apresentará o cachorro robô à turma e mostrará em detalhes cada uma de suas partes, perguntando às crianças se elas reconhecem os dispositivos que estão vendo, se eles já foram utilizados em outros robôs trabalhados em aula, etc. É interessante observar se elas percebem que as rodas do cachorro são as mesmas do carrinho robô, e chamar a atenção para este fato: pode-se utilizar os mesmos dispositivos para diferentes aplicações.

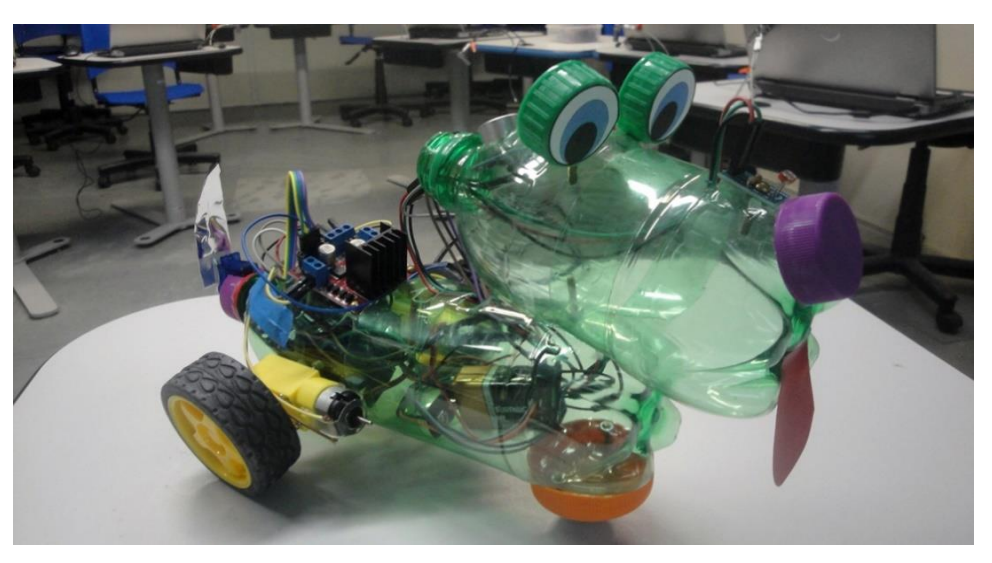

O cachorro robô possui um sensor de distância no topo da cabeça, um sensor de luz no focinho, um servo motor para controlar o rabo, duas rodas com redutores na parte traseira, uma roda esférica na parte dianteira e, internamente, possui uma placa Arduino Uno, uma ponte h e uma bateria (ver material de apoio).

Isso feito, o professor mostrará o funcionamento do cachorro robô: sempre que alguém faz carinho na cabeça dele, ele balança o rabinho, e sempre que alguém ilumina o focinho ele vai em direção dessa pessoa.

Algumas crianças certamente dirão ao professor que querem brincar com o cachorro, utilizando a lanterna para fazê-lo mover-se. O professor dirá então que, para isso, elas mesmas terão que construir o programa de controle do cachorro robô.

Durante a apresentação do funcionamento do cachorro, o professor estimulará as crianças, com base em questionamentos, a descreverem os comportamentos apresentados pelo robô, de modo que elas possam, a partir dessa observação, construir o programa de controle.

- 2) **DEB/ [5 min]** O professor apresentará no projetor uma imagem do servo motor e também explicará, com o auxílio de uma animação (feita no PowerPoint), o seu funcionamento (ver material de apoio). A animação deve simular um movimento contínuo do ponteiro do servo de 45 até 135 graus, simulando o movimento do rabinho do cachorro. O professor deverá perguntar às crianças, ao mostrar a animação, se elas viram alguma coisa funcionando daquela maneira, caso a resposta não venha, ele informa: o rabinho do cachorro funciona assim.
- 3) **PRT/VER [10 min]** O professor distribuirá as caixinhas mágicas (que agora estará completa, com todos os sensores e atuadores) e fixará uma miniatura do rabinho do cachorro robô em cima dos ponteiros dos servo-motores (ver material de apoio). Isso feito, ele mostrará o bloco do servo motor e como utilizá-lo no programa, ou seja, como definir a posição para a qual deseja-se movimentar o ponteiro do servo, e solicitará às crianças que programem o servo para funcionar como o rabinho do cachorro.
- 4) **PRT/VER [10 min]** O professor perguntará às crianças o que faz com que o cachorro robô balance o rabo. Se a resposta não vier, ele dirá: aproximar a mão do sensor de distância presente na cabeça dele. Feita esta constatação, o professor solicitará às crianças que programem a caixinha mágica de modo que o servo-motor só se movimente quando a mão delas se aproximar do sensor de distância presente na caixinha.
- 5) **PRT/VER [20 min]** O professor solicitará aos alunos que construam a parte do programa responsável por fazer o cachorro mover-se para frente quando o focinho dele for iluminado por uma lanterna. Ele perguntará que bloco elas acreditam que deve ser utilizado para isso, se a resposta não vier, ele pode perguntar: O cachorro não utiliza os mesmos dispositivos que o carrinho para andar? Será que não podemos então utilizar os blocos do carrinho para programar os movimentos do cachorro?

Conforme as crianças forem terminando os programas ele será carregado no cachorro para que elas observem se ele está funcionando conforme o esperado

**NAR/DEM/DEB [35 min]** O professor reapresentará o braço robótico à turma (ver material de apoio) e contará a seguinte história:

> Uma equipe de astronautas foi enviada ao espaço para posicionar duas câmeras de altíssima resolução em um satélite responsável por permitir à Assistência Humanitária Internacional obter imagens da terra com maior precisão e, assim, ter mais sucesso nas missões de ajuda em caso de desastres de grandes proporções em qualquer país do mundo.

> No entanto, depois que os astronautas voltaram, percebeu-se que houve um erro no posicionamento das duas câmeras no satélite e, assim, elas precisam ser trocadas de lugar.

> Não há como enviar uma nova missão tripulada em pouco tempo, ou seja, uma missão com astronautas. Então, será preciso enviar um braço robótico ao espaço para que ele realize a troca da posição das câmeras.

> Esse braço deverá ser programado na terra e, chegando no espaço, realizar exatamente a sequência de ações definidas em seu programa.

> Vocês fazem parte da equipe de programadores da agência espacial responsável por enviar o braço robótico ao espaço, e deverão programar o braço para fazer a seguinte troca:

O professor mostrará então um tabuleiro com 3 círculos (sendo um branco, um alaranjado e outro verde) e dois peões (um verde e um alaranjado) os peões não estarão posicionados nos círculos da mesma cor (ver material de apoio). O professor dirá aos alunos que os peões são as câmeras e que os círculos representam o local correto onde elas deveriam estar encaixadas. O professor perguntará então aos alunos como fazer para colocar as câmeras nos encaixes da mesma cor, sendo que elas só podem ser posicionadas nos encaixes (ou seja, não podem ser largadas soltas no espaço) e só é possível movimentar uma câmera de cada vez.

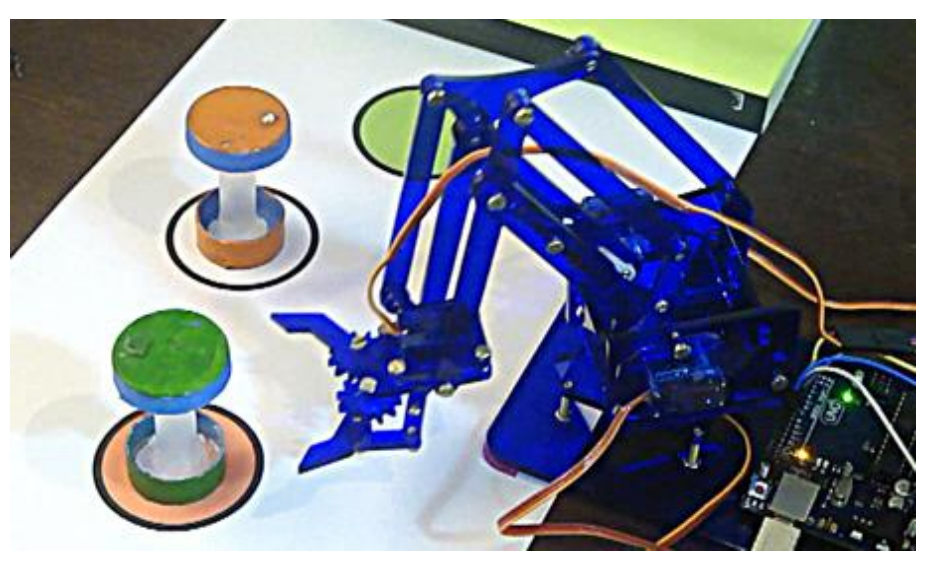

Uma vez as crianças tendo descoberto os movimentos necessários (uma dentre as possibilidades), o professor reapresentará o braço robótico a elas, mostrando que os seus movimentos são controlados por 4 servo-motores.

Isso feito, o professor ligará o braço robótico e mostrará ele trocando os peões de lugar, posicionando-os sobre os círculos corretos.

Finalizada a demonstração, o professor solicitará às crianças que construam um programa para o braço realizar aquela sequência de movimentos. Para a realização dessa tarefa, o professor dará a cada criança um tabuleiro idêntico ao utilizado na demonstração, e duas tampinhas (uma verde e uma alaranjada) para que elas possam simular os movimentos do braço no momento de construírem o programa.

Conforme as crianças forem terminando os programas, eles serão carregados no braço robótico para que elas possam observar a sua execução.

*(Na oficina realizada durante a pesquisa as crianças não receberam os tabuleiros com as tampinhas)*

# **Recursos Didáticos**

- Projetor
- Computadores com o DB4K instalado
- 4 caixinhas mágicas
- Um cachorro robô (ver material de apoio)
- 4 lanternas
- Um braço robótico (ver material de apoio)
- 1 tabuleiro e 2 peões para o braço robótico (ver material de apoio)
- 1 cópia tabuleiro do braço robótico e 2 tampinhas (uma alaranjada e outra verde) para cada criança (ver material de apoio)

### **Avaliação**

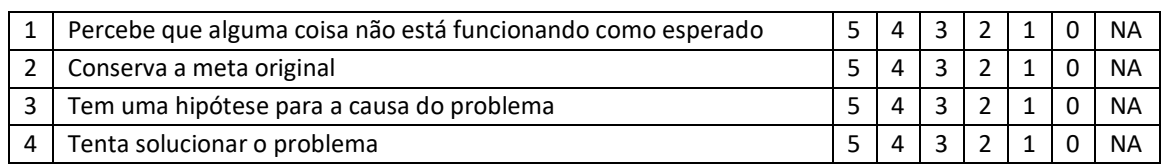

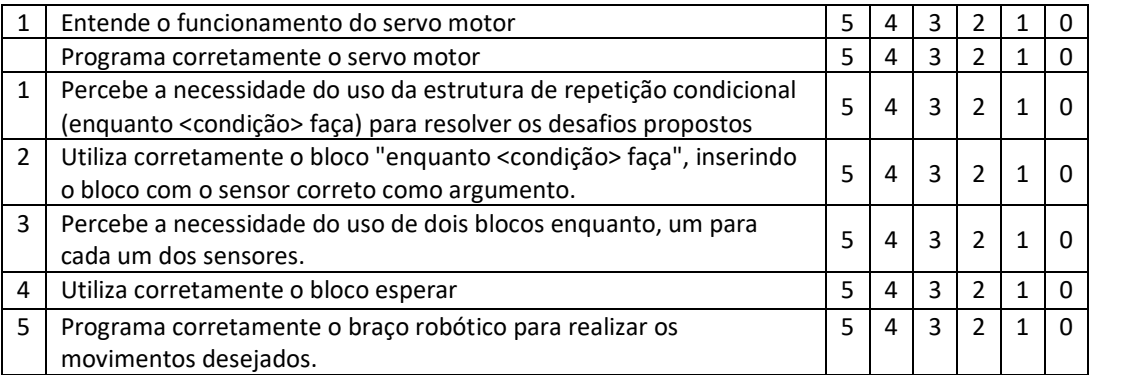

# <span id="page-52-0"></span>**3.14 AULA 14**

**Unidade didática**: Finalizando a oficina: Projetando um Robô **Duração: 90 min** 

**Objetivo Geral:** Fazer um apanhado geral dos conteúdos trabalhados durante a oficina

### **Objetivos Específicos**

- 1. Observar se as crianças conseguem produzir um texto descrevendo o resultado esperado quando da execução de um determinado código a elas apresentado.
- 2. Verificar se as crianças sabem os nomes de todos os atuadores e sensores trabalhados em aula.
- 3. Observar se as crianças conseguem verificar se um determinado código corresponde a um comportamento exibido pela caixinha mágica.
- 4. Verificar se as crianças conseguem "projetar" robôs que utilizem atuadores e sensores trabalhados em aula, definindo de forma coerente a função de cada um desses dispositivos nos robôs projetados.

#### **Conteúdos Novos**

#### **Desenvolvimento Metodológico**

1) **VER [25 min]** O professor apresentará no projetor um programa feito no DB4K e, através de um texto, as crianças deverão descrever o seu funcionamento (ver material de apoio):

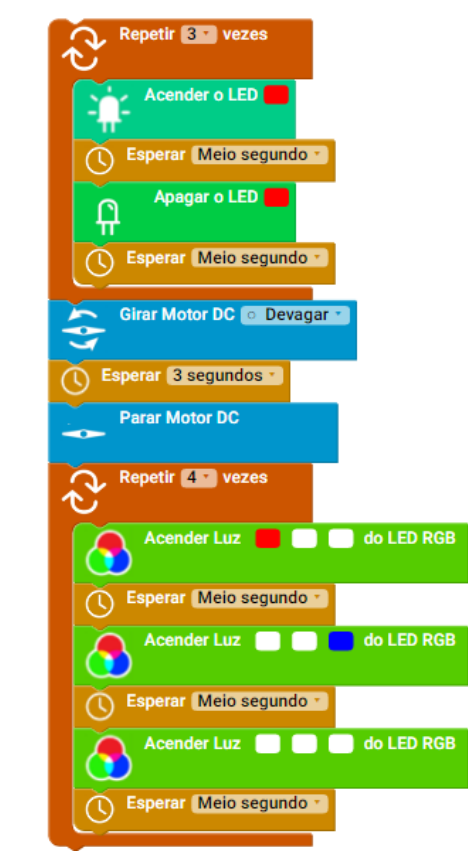

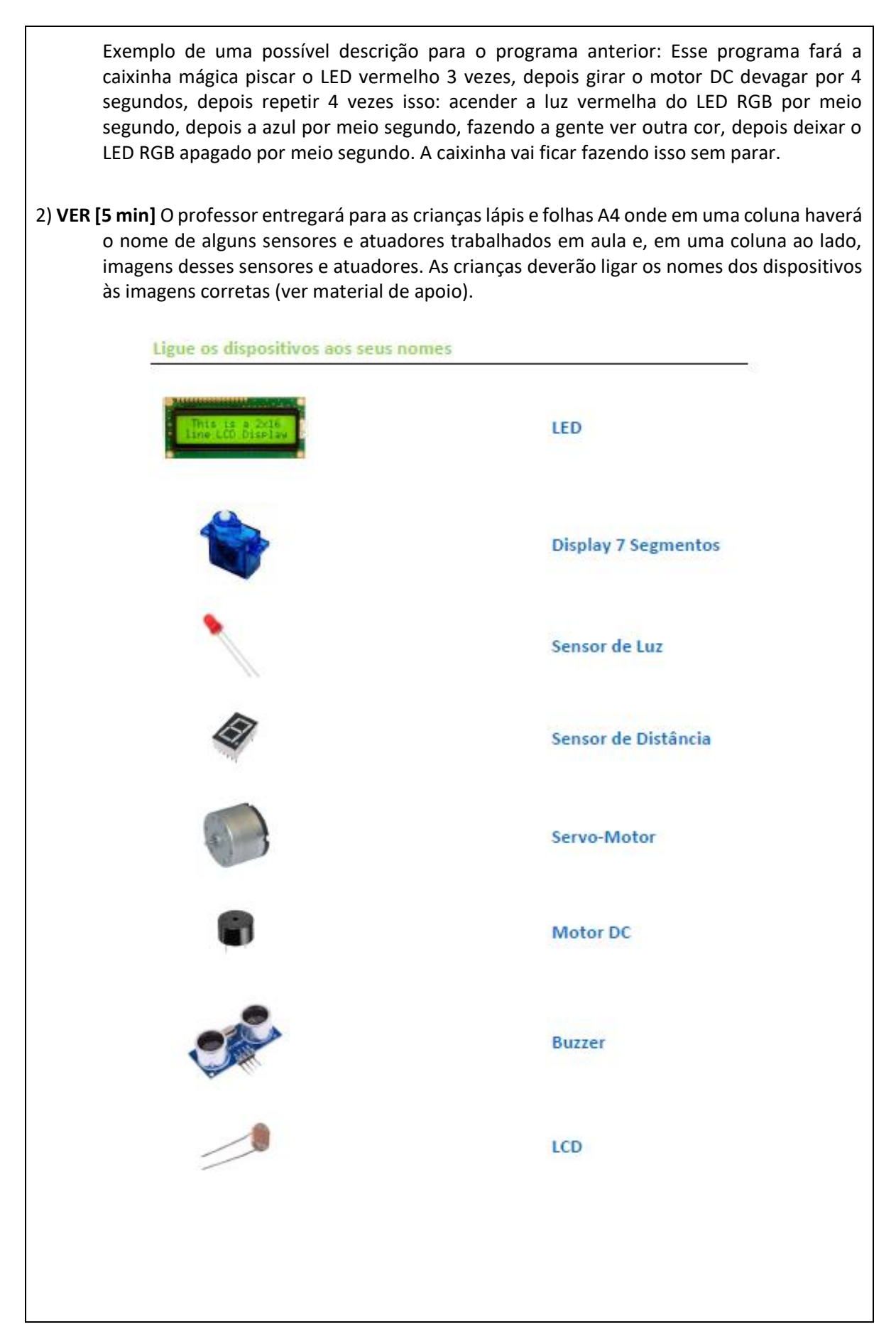

- 3) **VER [10 min]** O professor apresentará no projetor um programa feito no DB4K e, ao lado, um vídeo com a caixinha mágica executando um determinado programa. As crianças deverão verificar se o programa exibido corresponde ao que a caixinha está executando, caso contrário, indicar quais modificações devem ser realizadas no código para que ele corresponda ao programa sendo executado pela caixinha mágica. O professor pode fazer mais de um desses exercícios, uns nos quais os dois programas sejam os mesmos e outros nos quais haja diferenças entre o programa apresentado e aquele sendo executado pela caixinha (ver material de apoio).
- 4) **VER [30 min]** as crianças receberão papeis cartão A4, lápis, borracha e lápis de cor para desenhar um robô que deverá, necessariamente, usar alguns dos sensores e atuadores trabalhados em aula. Por fim, ao terminarem o desenho, os alunos deverão explicar ao professor o funcionamento dos robôs por eles projetados. As crianças devem ser estimuladas a fazerem o robô que quiserem, por mais maluco que possa parecer. Elas podem, inclusive, usar nos robôs, outros sensores e atuadores além dos vistos em aula, inclusive sensores e atuadores que não existam, como por exemplo, um sensor de sentimentos.
- 5) **ENCERRAMENTO [20 min]** Tempo reservado para uma conversa final sobre a oficina, despedidas, etc.

# **Recursos Didáticos**

- **Projetor**
- Papel cartão A4 branco (um para cada aluno)
- Lápis
- Lápis de cor
- **Borrachas**
- Folhas pautadas (uma para cada aluno)
- Vídeos e imagens dos programas para a atividade 3 (ver material de apoio)
- Folhas impressas para a atividade 2 (ver material de apoio)

### **Avaliação**

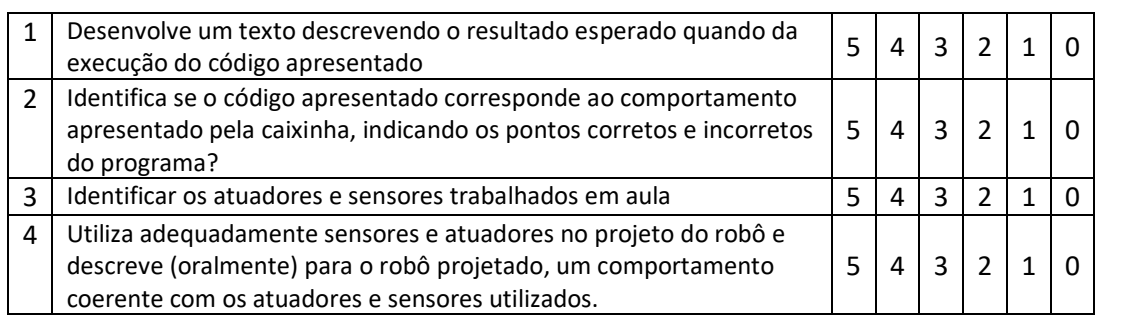